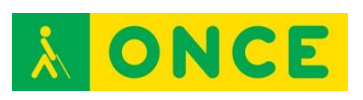

# **Guía sobre Tiflotecnología y Tecnología de Apoyo para uso educativo RECURSOS EDUCATIVOS DIGITALES (Última actualización: febrero 2016)**

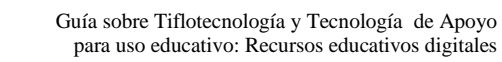

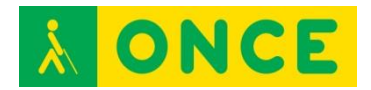

# ÍNDICE

<span id="page-1-0"></span>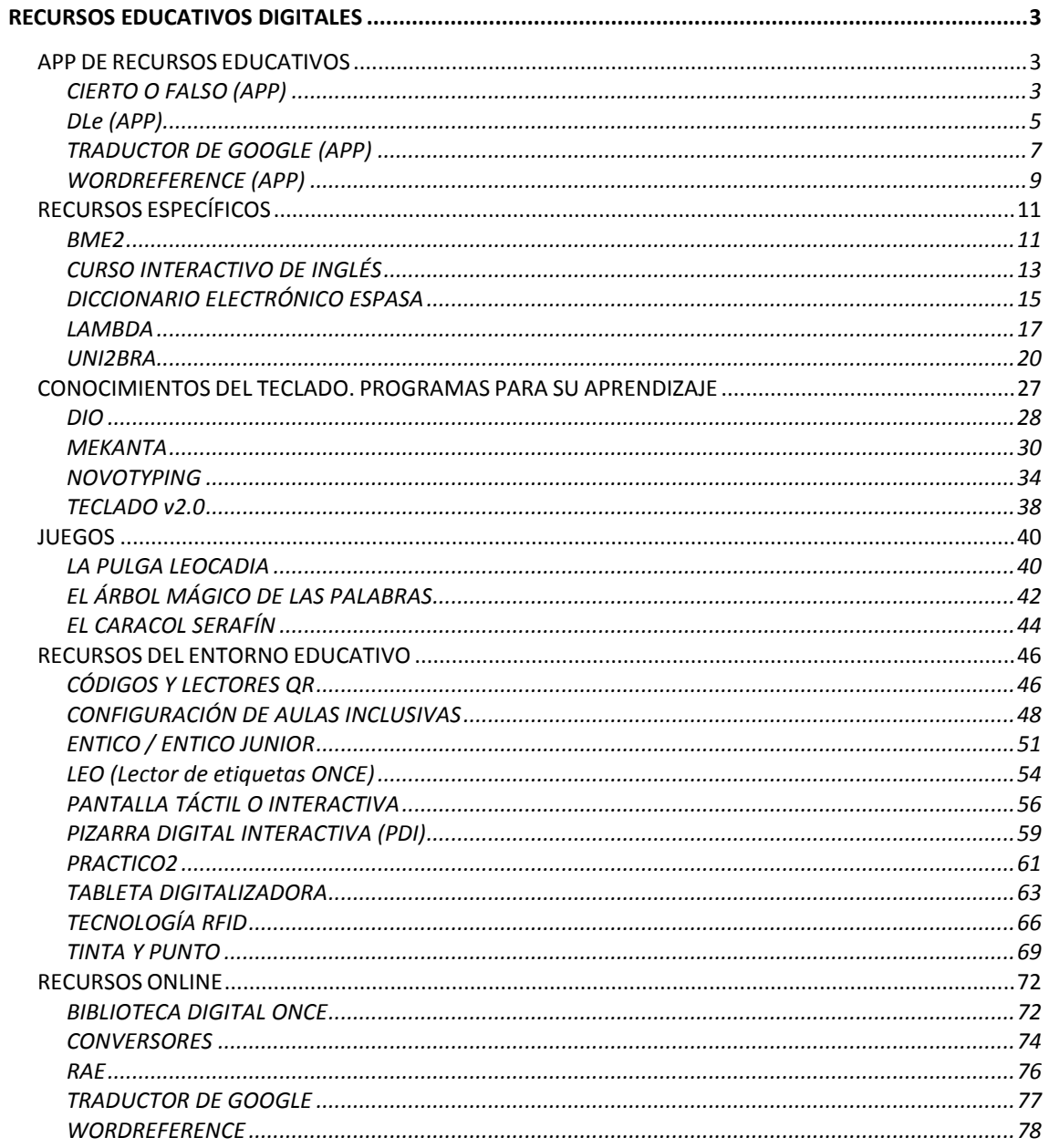

<span id="page-2-0"></span>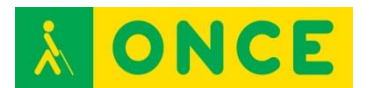

# <span id="page-2-1"></span>**RECURSOS EDUCATIVOS DIGITALES**

# <span id="page-2-2"></span>**APP DE RECURSOS EDUCATIVOS**

# **CIERTO O FALSO (APP)**

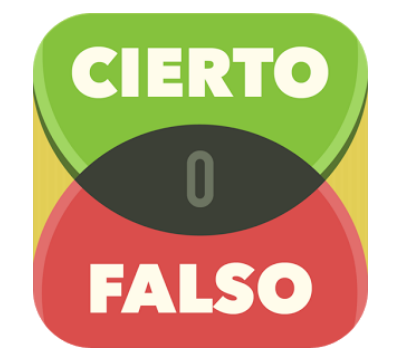

# **FICHA TÉCNICA**

Cierto o Falso se trata de un juego de conocimientos consistente en determinar si son ciertas o falsas una serie de afirmaciones que se van planteando. Hay que ir pasando niveles contestando a las preguntas correctamente. Para cada pregunta hay un tiempo estimado para contestar que al principio será mayor, 20 segundos por pregunta y luego se irá reduciendo a medida que se superan niveles y se indica cuántas preguntas correctas se necesita para pasar al siguiente nivel. Además se cuenta con comodines. Tiene la posibilidad de jugar solos y también de jugar en modo multijugador que permite jugar con alguien utilizando el mismo Smartphone. También ofrece jugar contra nuestros amigos en Facebook.

Cierto o falso está disponible para Smartphone con sistema operativo Android e iOS. Es gratuito aunque existe una versión Premium que permite ahorrarte la publicidad que te exponen cada vez que pasas de nivel.

Distribución Gratuita. Dentro de la APP se puede comprar la versión Premium y recargar energía o vida extra con coste adicional.

### **REQUISITOS**

Para iOS: iPhone, iPad e iPod touch. iOS 6.0 o superior.

Se puede utilizar con VoiceOver y Zoom.

Para ANDROID:

Android 2.3.3 o superior.

Se puede utilizar con TalkBack.

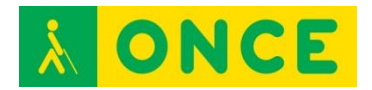

#### **USO**

Se puede utilizar tanto en alumnos con deficiencia visual funcional como con ceguera total, sordoceguera con resto visual y resto auditivo.

La recomendación de uso de esta APP es para Educación Secundaria, aunque se puede utilizar con buenos resultados ya en 5º y 6º de Educación Primaria. Las preguntas son fundamentalmente de Ciencias Sociales y Cultura general.

Cierto o Falso es un juego entretenido que no presenta grandes problemas de accesibilidad y que, en ningún caso, dificulta la utilización de éste. La mayor dificultad que se encuentra es que al deberse contestar en un tiempo determinado, el usuario debe ser ágil a la hora de buscar los botones correspondientes a las respuestas que debe proporcionar. El usuario deberá tener cierta destreza en el uso de VoiceOver, ya que se encuentran algunos botones sin etiquetar (enlazan con otras aplicaciones del desarrollador) y un número pequeño de botones mal etiquetados. Si se usa la versión de pago, se evitan las molestas ventanas de publicidad (algunas difíciles de cerrar). Las respuestas están limitadas por tiempo y para saber las que quedan hay que posicionarse sobre el contador. Muchas veces no lee la pregunta de forma automática, por lo que debe buscarse en pantalla con flicks. Otras veces hay que refrescar el VoiceOver para leer la explicación de la respuesta (tocando en el centro de la pantalla se resuelve).

Con la versión 4.4.2 de Android, la aplicación Cierto o Falso sólo permite jugar en la modalidad de Multijugador pero no está enfocada para ser utilizada con un lector de pantalla. Con la 4.3 es posible utilizar la opción Jugar aunque tenga problemas de accesibilidad por la sencillez de la aplicación. No obstante, se recomienda que el usuario tenga destreza con TalkBack.

Por cada nivel de preguntas superado, aumenta la dificultad, de tal manera que en el siguiente nivel disminuye el número de veces que se puede fallar la respuesta, el tiempo máximo para contestar, el número de comodines, etc. Es posible jugar dos personas en el mismo dispositivo, por turnos. También es posible conectarlo con Facebook.

### **BIBLIOGRAFÍA, MANUALES, RECURSOS Y ENLACES DE INTERÉS**

- Descargar la [APP para iOS:](https://itunes.apple.com/es/app/cierto-o-falso-saber-es-ganar/id681107685?l=en&mt=8) [https://itunes.apple.com/es/app/cierto-o-falso-saber-es](https://itunes.apple.com/es/app/cierto-o-falso-saber-es-ganar/id681107685?l=en&mt=8)[ganar/id681107685?l=en&mt=8](https://itunes.apple.com/es/app/cierto-o-falso-saber-es-ganar/id681107685?l=en&mt=8)
- Descargar l[a APP para ANDROID:](https://play.google.com/store/apps/details?id=com.gamesforfriends.trueorfalse.es&hl=es) [https://play.google.com/store/apps/details?id=com.gamesforfriends.trueo](https://play.google.com/store/apps/details?id=com.gamesforfriends.trueorfalse.es&hl=es) [rfalse.es&hl=es](https://play.google.com/store/apps/details?id=com.gamesforfriends.trueorfalse.es&hl=es)

[APP de recursos educativos](#page-2-1)

<span id="page-4-0"></span>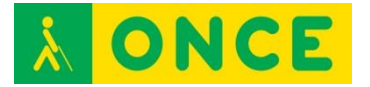

# **DLE (APP)**

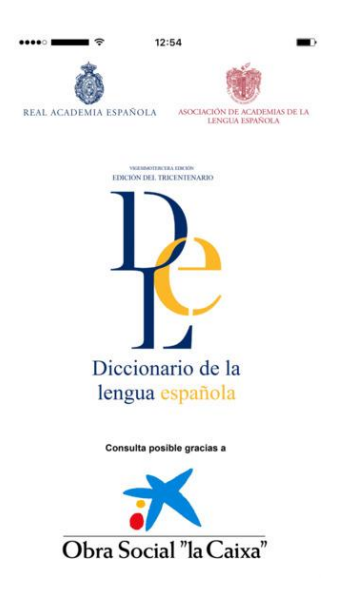

# **FICHA TÉCNICA**

Bajo esta denominación encuadramos las APP oficiales de la Real Academia Española (RAE) y la Asociación de Academias de la Lengua Española (ASALE) para consultar el Diccionario de la Lengua Española. Permite buscar significados de palabras y sus características ortográficas y gramaticales. Cuenta, además, con un acceso directo a la conjugación de los verbos.

Esta APP sustituye a la antigua de la DRAE. Están desarrolladas y puestas a disposición desde enero 2016 para iOS y desde febrero de 2016 para ANDROID.

Distribución gratuita.

#### **REQUISITOS**

Para iOS:

iPhone, iPad y iPod touch. iOS 8.0 o superior.

Se puede utilizar con VoiceOver y Zoom.

Para ANDROID:

Android 4.1 o superior.

Se puede utilizar con TalkBack.

#### **USO**

Aplicación bastante accesible con VoiceOver que permite acceder a toda la información que aparece en pantalla, resultando sencillo obtener la definición

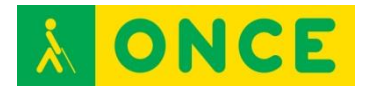

de una palabra en poco tiempo. Se requiere para su manejo un adiestramiento básico de VoiceOver con páginas web y el conocimiento de cómo etiquetar botones y configurar algunas opciones de la aplicación para facilitar su uso.

Aplicación a la que puede acceder una persona ciega sin apenas dificultad, con un entrenamiento básico de TalkBack sobre páginas web. Hay botones no etiquetados que son imprescindibles para el uso de la APP que pueden memorizarse por ser pocos.

### **BIBLIOGRAFÍA, MANUALES, RECURSOS Y ENLACES DE INTERÉS**

- Información sobre la [APP para Android:](https://play.google.com/store/apps/details?id=es.rae.dle) <https://play.google.com/store/apps/details?id=es.rae.dle>
- Información sobre la [APP para iOS:](https://itunes.apple.com/us/app/dle/id1011116985?l=es&ls=1&mt=8) <https://itunes.apple.com/us/app/dle/id1011116985?l=es&ls=1&mt=8>

[APP de recursos educativos](#page-2-1)

<span id="page-6-0"></span>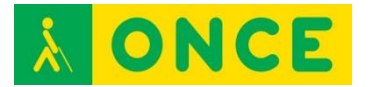

# **TRADUCTOR DE GOOGLE (APP)**

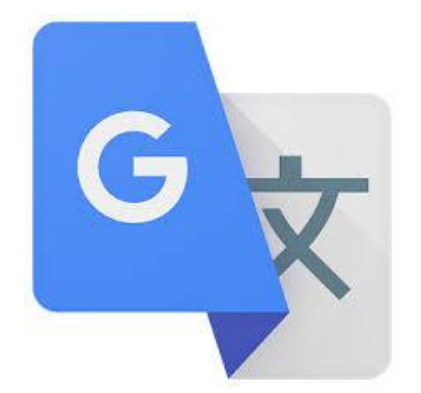

# **FICHA TÉCNICA**

Bajo esta denominación encuadramos las APP que sirven para la traducción de palabras y/o textos entre múltiples idiomas. Más de 80 idiomas.

Idiomas: castellano, alemán, catalán, checo, chino, coreano, croata, danés, eslovaco, finés, francés, griego, hebreo, húngaro, indonesio, inglés, italiano, japonés, malayo, neerlandés, noruego, polaco, portugués, rumano, ruso, sueco, tailandés, turco, ucraniano, vietnamita, árabe.

Distribución gratuita.

#### **REQUISITOS**

#### Para iOS:

iPhone, iPad e iPod touch. iOS 7.0 o superior.

Se puede utilizar con VoiceOver y Zoom.

#### Para ANDROID:

Android 2.1 o superior. A partir de la 2.3 disponible la entrada mediante cámara y la traducción sin conexión. Varía según el dispositivo.

Se puede utilizar con TalkBack.

#### **USO**

Traduce directamente lenguaje oral y escrito. Permite escuchar las traducciones leídas en voz alta. Calidad muy alta de las traducciones. Permite también escribir a mano los textos sobre la pantalla.

Se trata de un producto usable pero no del todo accesible, de gran potencia y eficacia más que probada. Dada la potencia de la aplicación, se considera muy interesante para las personas ciegas o deficientes visuales, a pesar de los inconvenientes de accesibilidad.

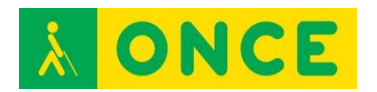

A través del habla, escritura a mano o con el teclado o haciendo una foto del texto que se quiere traducir, la aplicación traduce a 80 idiomas. Puede traducir sin conexión a Internet. Permite guardar las traducciones para recuperarlas posteriormente desde cualquier dispositivo. Puede añadirse el texto a vocabulario, copiar o escuchar el texto en algunos de los idiomas al que se ha traducido (inglés, alemán, catalán, francés, griego…).

Requiere adiestramiento en el uso de la aplicación con TalkBack para salvar las anomalías de accesibilidad, obteniendo sólo resultados básicos.

# **BIBLIOGRAFÍA, MANUALES, RECURSOS Y ENLACES DE INTERÉS**

- Información sobre la **APP** para Android: [https://play.google.com/store/apps/details?id=com.google.android.apps.t](https://play.google.com/store/apps/details?id=com.google.android.apps.translate&hl=es) [ranslate&hl=es](https://play.google.com/store/apps/details?id=com.google.android.apps.translate&hl=es)
- Información sobre la [APP para iOS:](https://itunes.apple.com/es/app/traductor-de-google/id414706506?mt=8) <https://itunes.apple.com/es/app/traductor-de-google/id414706506?mt=8>
- [Ficha técnica de valoración de la accesibilidad y usabilidad de la APP](http://cidat.once.es/home.cfm?id=1655&nivel=2&orden=9) en CIDAT:

<http://cidat.once.es/home.cfm?id=1655&nivel=2&orden=9>

[APP de recursos educativos](#page-2-1)

<span id="page-8-0"></span>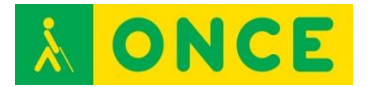

# **WORDREFERENCE (APP)**

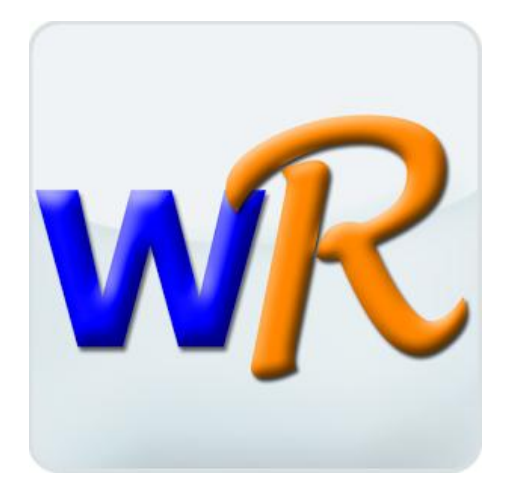

# **FICHA TÉCNICA**

APP que permiten manejar los diccionarios de los que dispone la web WordReference.com.

Se pueden descargar aplicaciones para iOS y ANDROID.

Distribución gratuita.

Diccionarios de WordReference.com con los que se puede trabajar: Inglés a español, Español a francés, Español a portugués, Inglés: definiciones, Español: definiciones, Inglés a francés, Inglés a italiano, Inglés a alemán, Inglés a Portugués, Inglés a polaco, Inglés a rumano, Inglés a checo, Inglés a griego, Inglés a turco, Inglés a japonés, Inglés a chino, Inglés a coreano, Inglés a árabe, Italiano: definiciones, Conjugadores: Conjugador de español, Conjugador de francés, Conjugador de italiano.

#### **REQUISITOS**

Acceso a internet.

iPhone, iPad e iPod touch, iOS y dispositivos con Android.

Se puede utilizar con VoiceOver y Zoom en iOS y con TalkBack en Android.

#### **USO**

Uso sencillo tanto para ciegos totales con el lector de pantalla propio de cada sistema operativo como para alumnos con deficiencia visual funcional sin demasiados problemas.

En la clasificación de la aplicación se orienta a persona de 12 o más años de edad.

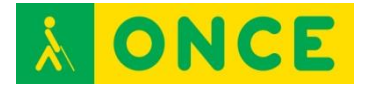

# **BIBLIOGRAFÍA, MANUALES, RECURSOS Y ENLACES DE INTERÉS**

- Información sobre la **APP** para Android: <https://play.google.com/store/apps/details?id=com.wordreference&hl=es> - Información sobre [la APP para iOS:](https://itunes.apple.com/us/app/wordreference-dictionary/id515127233?mt=8)
	- [https://itunes.apple.com/us/app/wordreference](https://itunes.apple.com/us/app/wordreference-dictionary/id515127233?mt=8)[dictionary/id515127233?mt=8](https://itunes.apple.com/us/app/wordreference-dictionary/id515127233?mt=8)

[APP de recursos educativos](#page-2-1)

<span id="page-10-1"></span><span id="page-10-0"></span>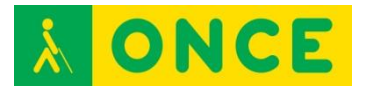

# **RECURSOS ESPECÍFICOS**

**BME2**

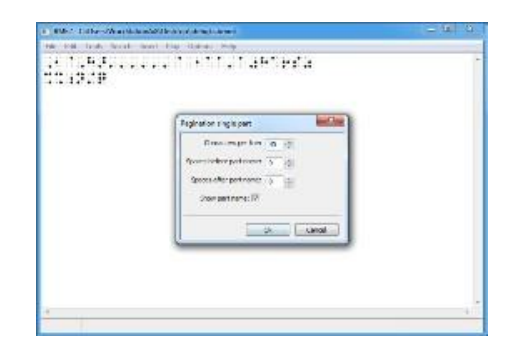

# **FICHA TÉCNICA**

Se trata de un programa informático para editar textos musicales en sistema Braille para PC con sistema operativo Microsoft Windows, compatible con el lector de pantalla JAWS. Además de editar partituras musicales con múltiples pistas, permite reproducirlas con distintos instrumentos a través de la Tarjeta de Sonido del Ordenador o salida MIDI.

Uno de los aspectos más importantes de BME2 es su capacidad de exportación e importación de textos en formato MusicXml, con lo que es posible editar o revisar textos producidos por herramientas de edición generadas en otros editores musicales estándares como FINALE o SIBELIUS. Permite exportar las piezas realizadas también en formato texto y MIDI. Para mantener la compatibilidad con su versión anterior, es posible importar los ficheros .PLY producidos por BME.

Este software hace posible la comunicación entre músicos ciegos y no ciegos o entre los alumnos ciegos de los conservatorios y sus profesores.

Mediante BME2, el usuario puede verificar la composición escrita y detectar errores habituales. Además de reproducir la pieza musical mediante la conversión de la partitura musical a su formato audio utilizando la tarjeta de sonido del ordenador, así como dar formato al texto musical y realizar distintas presentaciones de la partitura, realiza funciones propias de cualquier editor musical, como la extracción de partes, asignación de instrumentos diferentes a cada parte, etc.

Existe una versión inicial de BME, siendo la que se comercializa y utiliza en la actualidad el BME2.

Editor musical Braille para Windows compatible con Finale/Sibelius.

### **REQUISITOS**

Equipos que tengan el sistema operativo Windows. Probado hasta Windows 7.

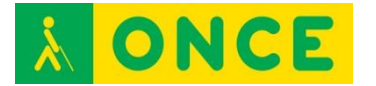

Conocer lenguaje musical braille.

Dominar el teclado del ordenador.

Tener buena mecánica y dominio de uso del sistema operativo con comandos de teclado a nivel del explorador de Windows: crear carpetas, localización de ficheros... y edición de textos: seleccionar, copiar, pegar, imprimir, etc.

Conocer el manejo de un lector de pantalla y comandos de teclado de navegación tanto del sistema operativo como del lector de pantalla.

Conocer el manejo de la Línea Braille.

#### **USO**

A la hora de leer las partituras se puede y se recomienda hacerlo con una síntesis de voz propia del programa, no precisa la del lector de pantalla. Es recomendable usar la síntesis de voz propia del programa porque leerá mejor las partituras. Es compatible con la tecnología de síntesis de voz SAPI5.

Se recomienda, también, poder leer las partituras en Braille. Por tanto, es necesario que el lector de pantalla muestre su información a través de una Línea Braille.

Se han desarrollado unos scripts para el lector de pantalla JAWS que posibilitan identificar correctamente las notas y sus características por medio de la síntesis de voz.

#### **BIBLIOGRAFÍA, MANUALES, RECURSOS Y ENLACES DE INTERÉS**

- [Página del fabricante](file:///D:/02/www.veia.it/en/bme2_product) [www.veia.it/en/bme2\\_product](http://www.veia.it/en/bme2_product)
- [CIDAT](ftp://ftp.once.es/pub/utt/tiflosoftware/Miscelanea/) <ftp://ftp.once.es/pub/utt/tiflosoftware/Miscelanea/>
- [Compartolid](http://www.compartolid.es/braille-music-editor-bme/) <http://www.compartolid.es/braille-music-editor-bme/>
- [Revisata Leeme](http://musica.rediris.es/leeme) <http://musica.rediris.es/leeme>
- Recursos tecnológicos aplicados a lectura y transcripción musical en [Braille Revista Electrónica de LEEME \(Lista Europea Electrónica de](http://musica.rediris.es/leeme/revista/giesteiraygodall12.pdf)  [Música en la Educación\) Number 30 \(December, 2012\) pp. 43-59:](http://musica.rediris.es/leeme/revista/giesteiraygodall12.pdf) <http://musica.rediris.es/leeme/revista/giesteiraygodall12.pdf>

[Recursos específicos](#page-10-0)

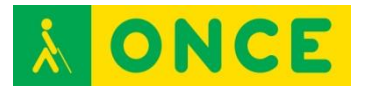

# **CURSO INTERACTIVO DE INGLÉS**

<span id="page-12-0"></span>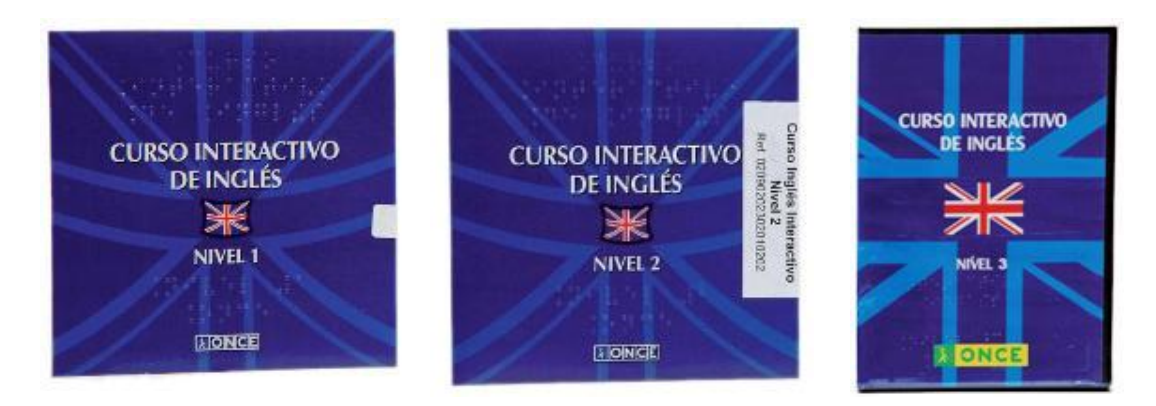

# **FICHA TÉCNICA**

Aplicación para aprendizaje de inglés en soporte CD-ROM, válida para personas con y sin deficiencias visuales.

Toda la aplicación tiene respuesta con voz y, de forma opcional, con braille.

Es un curso autoevaluativo en el que se combinan contenidos teóricos con realización de ejercicios. Está enfocado a personas sin conocimientos o con conocimientos muy básicos del idioma inglés.

Además del acceso y seguimiento de los contenidos de curso, existen herramientas auxiliares en los CDs de los tres niveles como son:

**Diccionario**: permite consultar términos en inglés y en español desde cualquier situación del curso.

**Gramática**: se puede consultar como una ayuda extra eligiendo el tema en un índice.

Configuración de colores: es una herramienta propia que permite cambiar y personalizar los colores de fondo y texto de la aplicación.

Se incluye además una aplicación de aprendizaje de manejo del curso denominada "Tutorial Inglés" que se ejecuta con independencia de la aplicación del curso.

#### **REQUISITOS:**

Los requisitos básicos a cumplir en el equipo son:

- Ordenador Pentium III, aunque se recomienda utilizar al menos Pentium IV.
- Sistema Operativo Windows 98, / XP / NT 4.0 / 2000 o Vista.
- Tarjeta de sonido.
- Opcionalmente Línea Braille.
- Unidad de CD-ROM.

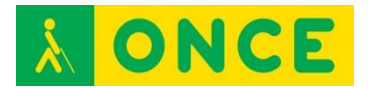

#### **USO**

Consta de tres niveles, cada uno de ellos en un CD de forma independiente.

#### NIVEL I:

Consta de un CD que corresponde a las lecciones 1 a 12. Las lecciones se estructuran en grupos de tres unidades de forma que, una vez finalizado un grupo, el usuario debe realizar un test de evaluación y repaso. La posición donde se abandonó la aplicación queda memorizada con el fin de continuar en ese punto en la siguiente sesión de trabajo.

#### NIVEL II:

Incluye un CD que corresponde a las lecciones 13 a 24. Como en el nivel anterior, las lecciones se estructuran en grupos de tres unidades de forma que, una vez finalizado un grupo, el usuario debe realizar un test de evaluación y repaso. La posición donde se abandonó la aplicación queda memorizada con el fin de continuar en ese punto en la siguiente sesión de trabajo.

#### NIVEL III:

Al ser una continuación de los dos niveles anteriores, es conveniente contar con ciertos conocimientos previos de este idioma para su adecuado aprovechamiento.

Consta de dos CDs que corresponden al tercer nivel del curso (lecciones 25 a 36). Las lecciones se estructuran en grupos de tres unidades de forma que, una vez finalizado un grupo, el usuario debe realizar un test de evaluación y repaso. La posición donde se abandonó la aplicación queda memorizada con el fin de continuar en ese punto en la siguiente sesión de trabajo.

### **BIBLIOGRAFÍA, MANUALES, RECURSOS Y ENLACES DE INTERÉS**

- [CIDAT:](http://cidat.once.es/home.cfm?excepcion=51&seccion=02)

<http://cidat.once.es/home.cfm?excepcion=51&seccion=02>

- [Información sobre el curso interactivo de inglés I en CIDAT:](http://cidat.once.es/home.cfm?excepcion=52&idproducto=397&idseccion=02) [http://cidat.once.es/home.cfm?excepcion=52&idproducto=397&idseccion](http://cidat.once.es/home.cfm?excepcion=52&idproducto=397&idseccion=02)  $=02$
- [Información sobre el curso interactivo de inglés II en CIDAT:](http://cidat.once.es/home.cfm?excepcion=52&idproducto=420&idseccion=02) [http://cidat.once.es/home.cfm?excepcion=52&idproducto=420&idseccion](http://cidat.once.es/home.cfm?excepcion=52&idproducto=420&idseccion=02)  $=02$
- [Información sobre el curso interactivo de inglés III en CIDAT:](http://cidat.once.es/home.cfm?excepcion=52&idproducto=572&idseccion=02) [http://cidat.once.es/home.cfm?excepcion=52&idproducto=572&idseccion](http://cidat.once.es/home.cfm?excepcion=52&idproducto=572&idseccion=02)  $=02$

[Recursos específicos](#page-10-0)

<span id="page-14-0"></span>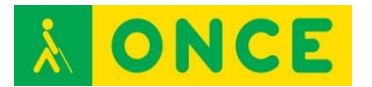

# **DICCIONARIO ELECTRÓNICO ESPASA**

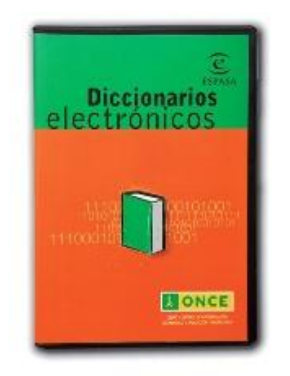

# **FICHA TÉCNICA**

Edición para la ONCE de los diccionarios electrónicos Espasa, que incluye scripts para su uso con el lector de pantalla JAWS versiones 4.51, 5.0, 6.20, 7.10, 8.0, 9.0 y 10.0, con los que son totalmente accesibles.

Se trata de nueve obras de consulta reunidas en un solo CD: Diccionario Espasa de la lengua española, de sinónimos y antónimos, Inglés-Español / Spanish-English, Francés-Español / Espagnol-Français, de argot, de origen de las palabras, de citas, de dichos y frases hechas y de refranes.

Con esta obra, un usuario puede obtener rápida y fácilmente las definiciones léxicas de una palabra, sus sinónimos y antónimos, su traducción al inglés o al francés, y consultar si aparece en algún dicho o refrán o si es un término que se usa en el argot y, en este caso, qué significado tiene.

CD con el producto para su instalación.

De la página de CIDAT se puede bajar scripts específicos para algunas versiones de JAWS.

#### **REQUISITOS**

Programa para sistema operativo Windows.

Se puede utilizar con Lector de pantalla JAWS. Diferentes versiones.

El alumno debe tener adquiridos conocimientos sobre teclado, organización de carpetas, comandos de navegación por un programa, cuadro de diálogo...

#### **USO**

En la instalación se genera un icono en el escritorio de acceso directo.

Puede resultar muy útil para cualquier persona como diccionario básico de consulta, sobre todo si no se dispone de acceso a Internet.

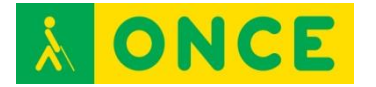

# **BIBLIOGRAFÍA, MANUALES, RECURSOS Y ENLACES DE INTERÉS**

- [CIDAT:](http://cidat.once.es/home.cfm?excepcion=52&idproducto=450&idseccion=02) [http://cidat.once.es/home.cfm?excepcion=52&idproducto=450&idseccion](http://cidat.once.es/home.cfm?excepcion=52&idproducto=450&idseccion=02)  $=02$ 

[Recursos específicos](#page-10-0)

<span id="page-16-0"></span>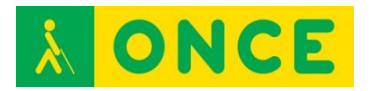

# **LAMBDA**

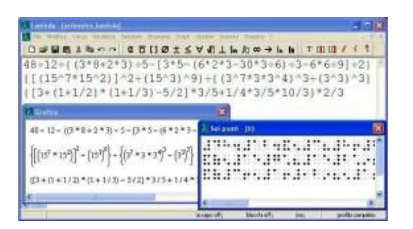

# **FICHA TÉCNICA**

Software para la edición de textos matemáticos para ordenadores con sistema operativo Microsoft Windows, compatible con el lector de pantalla JAWS. Ofrece una interoperabilidad entre usuarios ciegos y videntes, mediante la utilización de Líneas Braille, sintetizadores de voz, pantalla e impresoras, tanto en tinta como braille.

Lambda es, en principio, un editor matemático con el que un estudiante o profesional ciego puede escribir, leer y manipular expresiones simbólicomatemáticas hasta de nivel universitario superior. Cuenta con una calculadora científica asociada, que permite realizar cálculos numéricos.

Lambda permite leer y escribir matemáticas de la misma forma y con la misma herramienta por parte de usuarios ciegos y videntes. Al escribir una expresión en Lambda de forma lineal van apareciendo en pantalla símbolos gráficos coloreados. El lector de pantalla, JAWS, los verbaliza correctamente, leyendo su contenido matemático. Es decir: lee «elevado a», y no «circunflejo»; o «partido por», y no «barra», en el caso de una fracción; o reconocerá índices, leyendo «sumatorio entre... (Índice inferior) y... (Índice superior) de... (Expresión a evaluar)».

Lambda además de en su formato propio, permite la importación y exportación de documentos generados en otros editores como el Infty Editor, o bien como transformación de braille de 6 puntos o de HTML. De esta forma, el estudiante puede recibir en un *pendrive* una prueba de evaluación, o bien por correo electrónico, o descargarse desde una página web los ejercicios del día y trabajar en ellos.

En lo referente a la salida o exportación, es posible generar una versión del documento visualizable gráficamente por un navegador ordinario (Explorer, Firefox), garantizándose el intercambio documental y la comunicación a distancia con el profesor y los compañeros videntes.

También es posible generar el documento en braille de 6 puntos (formato ASCII), imprimible en papel o legible por línea braille sin necesidad de disponer de un ordenador con Lambda instalado.

Programa que requiere Windows.

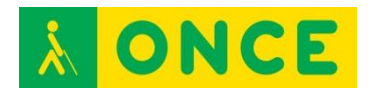

La versión 1.4 no incorpora nuevas funcionalidades a las ya introducidas en la versión anterior (1.3).

Cada licencia de LAMBDA cuenta con dos activaciones para instalar en dos ordenadores distintos. Dichas activaciones son recuperables por el propio usuario, al ser posible desactivar cada una de ellas en el PC y posteriormente activarlo en otros equipos informáticos. La instalación del software permite su evaluación durante 30 días, transcurrido éste periodo sólo funcionará con la compra de la licencia**.**

Orientado fundamentalmente a: ceguera total, baja visión con resto no funcional, sordoceguera.

### **REQUISITOS:**

Requisitos previos: un manejo aceptable del ordenador en lo que se refiere a la manipulación de archivos en el entorno Windows y de texto en un procesador (tipo bloc de notas, Word o similar). Imprescindible el conocimiento del teclado *qwerty*. Conocimiento de comandos de teclado o poder usar el ratón en caso de baja visión.

Manejo aceptable de un lector de pantalla si no hay resto de visión funcional: JAWS o NVDA.

Aunque no es imprescindible, es muy recomendable la disponibilidad de un Línea Braille. Se precisa el apoyo del braille y es recomendable haber trabajado con la signografía matemática en braille de 6 puntos.

Se puede usar con resto visual funcional o magnificador de pantalla. En este caso, utiliza la configuración de apariencia del sistema operativo (colores, tipos de letras, tipos de ventanas), así como el cursor de escritura.

Si se desea disponer de una representación gráfica de las fórmulas matemáticas es indispensable tener instalado un visualizador. [MathPlayer 2.2](http://www.compartolid.es/wp-content/uploads/MathPlayer-2.2.zip) si se usa con Windows XP o 7 Internet Explorer 8 o [MathPlayer 3.0](http://www.dessci.com/en/dl/MathPlayerSetup.exe) con Internet Explorer 9. **Si ninguna de las opciones anteriores se ajusta a los requisitos de nuestro sistema** podemos instalar el navegador Web Mozilla Firefox y si se desea que se abran automáticamente las visualizaciones matemáticas predeterminarlo como navegador del sistema.

Los requisitos necesarios para que pueda funcionar el programa son:

Equipo con sistema operativo Microsoft Windows XP, Vista, 7, 8 y 8.1.

Precisa **conexión a internet** para realizar la validación de la licencia o su recuperación. En aquellos casos que no se disponga de conexión a internet se debe realizar una activación off-line, que no será recuperable.

Precisa disponer de una cuenta de **correo electrónico** para asociarla a la licencia.

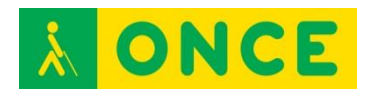

### **USO**

Aunque Lambda se proyectó como herramienta para estudiantes de los últimos cursos de Bachillerato y los primeros de Universidad, está siendo utilizado en Secundaria Obligatoria, e incluso con estudiantes de 6º de Primaria. Buenos resultados también con estudiantes con sordoceguera desde 4º de ESO.

# **BIBLIOGRAFÍA, MANUALES, RECURSOS Y ENLACES DE INTERÉS**

- [Compartolid:](http://www.compartolid.es/lambda) <http://www.compartolid.es/lambda>
- [Enlace a la página web del CIDAT en la que encontramos una versión](ftp://ftp.once.es/pub/utt/tiflosoftware/Miscelanea/)  [Demostración e indicaciones para la instalación:](ftp://ftp.once.es/pub/utt/tiflosoftware/Miscelanea/) <ftp://ftp.once.es/pub/utt/tiflosoftware/Miscelanea/>
- [ONCE: Servicio especializados en discapacidad visual:](http://www.once.es/new/servicios-especializados-en-discapacidad-visual/publicaciones-sobre-discapacidad-visual/nueva-estructura-revista-integracion/copy_of_numeros-publicados/numero-59/copy2_of_mapas-geograficos-para-personas-ciegas) [http://www.once.es/new/servicios-especializados-en-discapacidad](http://www.once.es/new/servicios-especializados-en-discapacidad-visual/publicaciones-sobre-discapacidad-visual/nueva-estructura-revista-integracion/copy_of_numeros-publicados/numero-59/copy2_of_mapas-geograficos-para-personas-ciegas)[visual/publicaciones-sobre-discapacidad-visual/nueva-estructura-revista](http://www.once.es/new/servicios-especializados-en-discapacidad-visual/publicaciones-sobre-discapacidad-visual/nueva-estructura-revista-integracion/copy_of_numeros-publicados/numero-59/copy2_of_mapas-geograficos-para-personas-ciegas)[integracion/copy\\_of\\_numeros-publicados/numero-59/copy2\\_of\\_mapas](http://www.once.es/new/servicios-especializados-en-discapacidad-visual/publicaciones-sobre-discapacidad-visual/nueva-estructura-revista-integracion/copy_of_numeros-publicados/numero-59/copy2_of_mapas-geograficos-para-personas-ciegas)[geograficos-para-personas-ciegas](http://www.once.es/new/servicios-especializados-en-discapacidad-visual/publicaciones-sobre-discapacidad-visual/nueva-estructura-revista-integracion/copy_of_numeros-publicados/numero-59/copy2_of_mapas-geograficos-para-personas-ciegas)
- [Página oficial de Lambda:](http://www.lambdaproject.org/) <http://www.lambdaproject.org/>
- [Descarga de Lambda:](http://www.veia.it/en/lambda_download) [http://www.veia.it/en/lambda\\_download](http://www.veia.it/en/lambda_download)

[Recursos específicos](#page-10-0)

<span id="page-19-0"></span>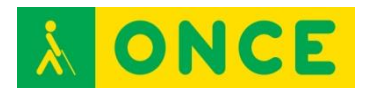

# **UNI2BRA**

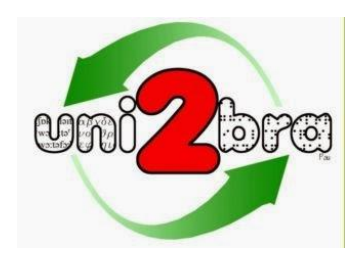

# **FICHA TÉCNICA**

Es una aplicación informática que permite el acceso a la lectura y escritura de caracteres no latinos con síntesis de voz y Línea Braille, la transcripción bidireccional automatizada (Braille/gráfico) de grafías como la griega, el acceso a diccionarios de otras lenguas y la escritura de caracteres no latinos en el teclado del ordenador.

La metodología aplicada en Uni2Bra no está sólo dirigida a facilitar el trabajo de la persona ciega sino también a favorecer la comunicación con su entorno (profesores, compañeros, transcriptores braille....). Los textos, una vez transcritos a su versión gráfica, se pueden guardar, copiar y pegar en otros documentos. Igualmente se pueden pegar textos en el editor gráfico para que se transcriban automáticamente a braille. Textos braille y gráficos se guardan de manera independiente para ser reutilizados o transferidos.

De la misma manera que se dispone de herramientas informatizadas para el trabajo con matemáticas o música, Uni2Bra permite disponer de herramientas para el estudio de la lingüística (fonética) o de lenguas no latinas como el griego u otras que en un futuro pudieran desarrollarse.

Como resultado de la investigación llevada a cabo en el proyecto Uni2bra, se han desarrollado dos aplicaciones: Fonos y Odos.

Uni2Bra, en su proyecto Fonos, responde a una petición de la Comisión Braille Española que, en uno de sus documentos de trabajo sobre lingüística braille, señalaba que "en un futuro se puedan diseñar programas que transformen texto visual a braille y/o síntesis de voz".

Como ya se ha apuntado, cuenta con dos herramientas:

- Fonos: Editor y transcriptor fonético Braille/gráfico.
- Odos: Pensado para permitir la lectura y escritura de textos con caracteres griegos.

Autor de Uni2Bra: Juan Antonio Giménez Caballero, Instructor de Tiflotecnología y Braille de la Dirección de Zona de Alicante. Este proyecto ha sido galardonado con el tercer premio en la IV convocatoria de los premios I+D para afiliados y trabajadores de la ONCE y su Fundación.

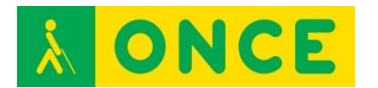

Idiomas: La página web y el programa se encuentran en español.

Tanto FONOS como ODOS se pueden ejecutar en equipos con sistema operativo Windows XP, Vista y 7.

No es posible ejecutar Uni2Bra en equipos con sistemas operativos de 64 bits ya que falta un archivo (librería). Esta situación puede resolverse instalando Activex Control Pad.

Las versiones de JAWS que han sido probadas son la 10, 12 y 13.

En la carpeta del programa Fonos, una vez instalado, hay una subcarpeta llamada ScriptsJAWS, que contiene una copia de los archivos de definición de marcos y de la tabla braille. Hay que copiarlos en la carpeta correspondiente de la versión de JAWS con la que se va a trabajar.

Para usar Odos con una versión de JAWS diferente a las probadas, en el cuadro de diálogo que se abre, se escribe el número de la nueva versión de JAWS, por ejemplo: 12, 13, 14... y se confirma sobre el botón "finalizar reiniciando". A partir de ese momento se dispondrá del acceso a Odos desde la nueva versión del revisor de pantalla.

Se puede utilizar con el Lector de pantalla NVDA.

La resolución de pantalla mínima exigida es de 1024 x 768 píxeles.

#### **REQUISITOS**

Para la instalación:

- Sistema Operativo Windows XP, Vista o 7.
- La resolución de pantalla mínima exigida es de 1024 x 768 píxeles.

Para el manejo de las herramientas:

Tanto FONOS como ODOS han sido diseñadas para resultar compatibles con el revisor de pantalla JAWS, por lo que se requiere un manejo básico del lector de pantalla. Además, es necesario poder desplazarse por los elementos básicos del sistema operativo y por los controles de las aplicaciones, crear una estructura de carpetas, moverse entre carpetas y archivos y seleccionar texto, copiarlo y pegarlo, por lo que hay que saber hacerlo previamente bien con ratón o con combinaciones de teclas rápidas y el teclado del ordenador.

Se puede utilizar con ratón y con teclado o combinaciones de teclas ya que a cada elemento de los menús se le ha asignado combinaciones de teclas rápidas.

Sigue las pautas de la Comisión Braille Española.

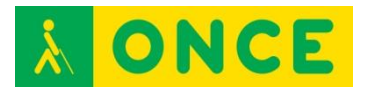

**USO** 

FONOS

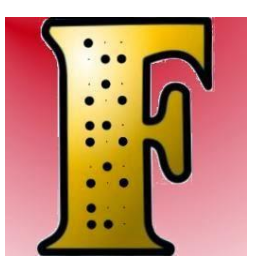

Fonos es un editor/transcriptor fonético braille/gráfico que sigue las reglas de la Comisión Braille Española expuestas en el documento "Guías de la Comisión Braille Española – Lingüística" (Primera edición, Madrid 2007).

Es una herramienta que permite a un usuario ciego y/o con resto de visión la lectura y escritura de los caracteres del Alfabeto Fonético Internacional.

La aplicación dispone de dos editores: uno gráfico y otro braille.

En el editor gráfico el usuario ciego puede escribir símbolos gráficos fonéticos bien desde el menú de la aplicación o utilizando las teclas rápidas asociadas que despliegan cada uno de los grupos de símbolos.

El alumno con resto de visión puede, además, utilizar la herramienta Teclado Gráfico que muestra grupos de botones organizados en pestañas y le basta con hacer clic sobre ellos para su inserción.

Si se conoce suficientemente la signografía braille fonética, se puede utilizar el Editor Braille introduciendo directamente los caracteres desde el teclado y posteriormente Fonos se encargará de convertirlos a su representación gráfica. Esta metodología es la más rápida y natural para la persona cuyo código lectoescritor sea el braille, siendo fundamental para una correcta conversión posterior a la versión gráfica del texto fonético, que la escritura braille siga las reglas determinadas por la Comisión Braille Española y recogidas por Fonos en el proceso de transcripción.

La información que contiene cada uno de los editores puede ser guardada de forma independiente en un archivo distinto.

El Editor Braille dispone de una utilidad que está orientada a facilitar el trabajo a los transcriptores de braille y profesores de apoyo y que se llama Visor Braille. Se activa y desactiva fácilmente y permite la visualización de cómo quedaría impreso en braille.

Fonos cuenta con dos sistemas en el acceso a la lectura de los caracteres fonéticos: acceso por voz y acceso braille.

Además, al colocar el cursor sobre un símbolo fonético en el editor gráfico, si se pulsa Control + F1 aparece un cuadro de diálogo en el que se proporciona

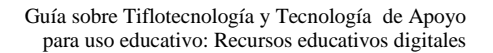

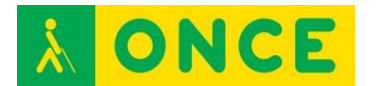

información sobre éste: definición del símbolo fonético, puntos braille que lo conforman, caracteres braille que utilizamos para su representación, grupo fonético al que pertenece, etc.

Pretende ser, además de un sistema de consulta, una herramienta de aprendizaje para el usuario que se está iniciando en la fonética.

Fonos dispone de un conversor en ambos sentidos. La transcripción de braille a simbología fonética gráfica sigue las reglas de la Comisión Braille Española, por lo tanto, hay que ajustarse a ellas para obtener una conversión correcta.

En la transcripción de la versión gráfica a braille es Fonos quien dispone de las reglas internas que facilitan la conversión.

En el Editor Gráfico las reglas de escritura son sencillas: el símbolo fonético se escribe primero y si éste lleva un diacrítico o varios, se insertan siempre después.

Fonos incorpora varios vocabularios con su transcripción fonética (español, francés, italiano, inglés británico e inglés de Estados Unidos).

De cada palabra se obtiene no sólo su representación gráfica sino también su representación braille. La representación gráfica de la palabra encontrada también incorpora una información sintetizable (si se utiliza JAWS como lector de pantalla) de cada uno de los caracteres fonéticos a medida que se va recorriendo con el cursor.

Tanto la representación gráfica como la braille se pueden insertar en el editor correspondiente (gráfico o braille) presionando el botón correspondiente.

Se han creado y asociado a la mayoría de opciones comandos de teclado para facilitar su uso.

#### ODOS

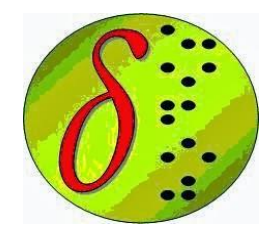

Odos, cuyo significado en griego es camino o viaje, es un editor/transcriptor braille/gráfico de griego clásico.

Esta aplicación que permite a un usuario ciego o con resto de visión funcional la lectura y escritura de textos escritos con caracteres griegos, al profesional de la transcripción y al profesor de apoyo le provee de una herramienta con la que apoyar al estudiante afiliado y, además, facilita la comunicación

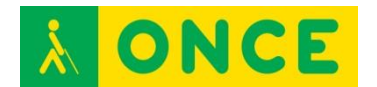

profesor/alumno y/o entre alumnos, cuando uno de ellos es usuario de braille, normalizando este proceso.

La aplicación dispone de dos editores: uno gráfico y otro braille.

En el Editor Gráfico el alumno ciego dispone de dos procedimientos para escribir símbolos griegos: bien insertándolos desde el menú de la aplicación o directamente desde el teclado del ordenador.

El menú de inserción distingue si el usuario está trabajando sobre un editor u otro, de tal manera que el resultado del signo insertado se representará en su versión braille o gráfica.

La escritura directa desde el teclado, en el Editor Gráfico, sigue prácticamente la distribución de un teclado QWERTY griego. Esta funcionalidad se encuentra activa nada más abrir la aplicación. Se puede desactivar y volver a activar con el comando F5 o desde la opción correspondiente del menú de Herramientas. Cuando está desactivada, recuperamos la funcionalidad normal de escritura de los caracteres del teclado español.

Los acentos se han colocado en los nueve primeros números del teclado alfanumérico.

En el Editor Gráfico la regla de escritura es sencilla: se pulsan primero los espíritus o acentos y a continuación, el carácter. Aquellos caracteres que tienen más de un acento o espíritu, la pulsación de éstos se puede realizar en el orden que se desee.

El Editor Gráfico tiene una funcionalidad automática que impide que el usuario escriba caracteres con acentos que no serían aceptados por las reglas de escritura del griego clásico.

El usuario con resto de visión puede, además, utilizar la herramienta Teclado Gráfico que muestra grupos de botones organizados en pestañas y le basta con hacer clic sobre ellos para su inserción.

El usuario que conoce suficientemente la signografía braille griega puede utilizar el Editor Braille introduciendo directamente los caracteres desde el teclado y posteriormente Odos se encargará de convertirlos a su representación gráfica al pulsar F8 en el Editor Braille.

 La información que contiene cada uno de los editores puede ser guardada de forma independiente en un archivo distinto.

Se ha creado una tabla específica para líneas braille que facilita y permite la lectura directa de los caracteres gráficos. Puede ocurrir que al importar textos de otras fuentes y elaborados con otros editores nos encontremos con caracteres que no se representan en la Línea Braille o no se sintetizan con el lector de pantalla. Suelen ser caracteres acentuados. Para estos casos existe una funcionalidad en el programa y que se encuentra en el menú de

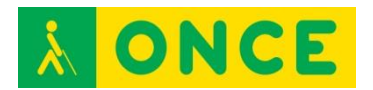

Herramientas que se llama: "Convierte Griego actual a clásico F11". Al ejecutar esta opción esta incidencia se corrige.

El Editor Braille dispone de una utilidad que está orientada a facilitar el trabajo a los transcriptores de braille y profesores de apoyo y que se llama Visor Braille. Se activa y desactiva fácilmente con F3.

Se han considerado dos sistemas en el acceso a la lectura de los caracteres griegos: acceso por voz y acceso braille.

El reconocimiento de los caracteres griegos en voz y braille no sólo se permite dentro del editor Odos, sino también fuera de él. Con ello el usuario también puede acceder a páginas web (diccionarios, textos clásicos…) documentos de Adobe (PDF), Office, etc.

Al colocar el cursor sobre un símbolo griego en el editor gráfico, si pulsamos F1 obtendremos un cuadro de diálogo en el que se proporciona información sobre éste: definición del símbolo griego, puntos braille que lo conforman, caracteres braille que utilizamos para su representación, grupo al que pertenece.

Odos incorpora una base de datos con un vocabulario griego y español básico.

Las búsquedas en él se pueden realizar en ambos sentidos, pero además también se pueden realizar búsquedas en braille.

Otras características de los diccionarios son:

- Al abrir el diccionario griego/español se activa el teclado griego automáticamente, de esta manera el usuario puede escribir directamente con los caracteres clásicos la palabra a buscar.
- En los tres diccionarios existe un pequeño visor braille que representa el resultado de cómo quedaría impreso en puntos.
- Los resultados obtenidos se pueden pegar tanto en el editor gráfico como braille.

En el grupo del programa Odos del menú de inicio de Windows el usuario encontrará un acceso directo a la base de datos de Access que respalda al diccionario. Esta base de datos se ha dejado abierta para favorecer el que los usuarios o profesionales que lo utilicen incrementen sus registros.

# **BIBLIOGRAFÍA, MANUALES, RECURSOS Y ENLACES DE INTERÉS**

- [Enlace a compartolid sobre la evaluación del programa:](http://www.compartolid.es/uni2bra/) <http://www.compartolid.es/uni2bra/>
- [Enlace a información sobre uni2bra:](http://uni2bra.blogspot.com.es/) <http://uni2bra.blogspot.com.es/>
- [Enlace a información sobre Fonos:](http://uni2bra.blogspot.com.es/p/blog-page.html) <http://uni2bra.blogspot.com.es/p/blog-page.html>

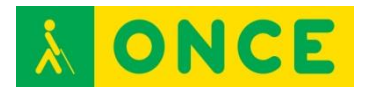

- [Enlace a Odos:](http://uni2bra.blogspot.com.es/p/odos-1.html)

<http://uni2bra.blogspot.com.es/p/odos-1.html>

- [Enlace a la página de descarga de uni2bra en el CIDAT:](ftp://ftp.once.es/pub/utt/tiflosoftware/Miscelanea/) <ftp://ftp.once.es/pub/utt/tiflosoftware/Miscelanea/>

[Recursos específicos](#page-10-0)

<span id="page-26-0"></span>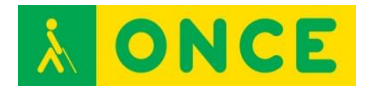

# **CONOCIMIENTOS DEL TECLADO. PROGRAMAS PARA SU APRENDIZAJE**

Para que cualquier persona se enfrente a utilizar un ordenador es fundamental el conocimiento del teclado, máxime cuando cada vez utilizamos la tecnología a edades más tempranas. Esto conlleva a que el usuario de estas tecnologías o equipos con teclado, se disponga inicialmente a utilizarlos mirando el teclado y llevando los dedos índices y medios, generalmente, a aquellas teclas/letras de las que necesitan hacer uso. No hace tantos años, el aprendizaje de la mecanografía se realizaba en academias con una máquina de escribir mecánica, considerándose como una ampliación de conocimientos y una instrucción alternativa para aquellos que fueran a enfrentarse al mercado laboral con la intención de poder llevar a cabo tareas administrativas.

Hoy en día, el uso del ordenador es básicamente indispensable en cualquier tarea administrativa de cualquier puesto de trabajo y la utilización de software específico en muchas profesiones es de uso obligado por lo que el ordenador es la herramienta de trabajo base. Si el conocimiento del teclado es obligado pues, para todo el mundo por el uso de cualquier tecnología, debería serlo también el conocimiento del teclado del ordenador al tacto, ya que este conocimiento, a nivel general, permite no tener que mirar el teclado mientras se escribe, centrándose el usuario en la pantalla, situación que redunda en ganancia temporal.

Toda esta situación es absolutamente extrapolable a los usuarios con deficiencia visual funcional y ceguera total, ya que ellos, como el resto de los obligados usuarios de tecnologías, deben conocer de forma correcta el teclado del ordenador porque el conocimiento correcto del teclado del ordenador al tacto redunda en tiempo de trabajo y permite centrarse en atender a la salida de datos en la pantalla del ordenador, sea con lector de pantalla, con magnificador, aprovechando los recursos de los sistemas operativos o sin ninguna adaptación.

En función de la edad de los alumnos que van a comenzar con este aprendizaje, de si tienen o no conocimientos previos, de si son deficientes visuales funcionales o ciegos totales, se dispone de algunos programas específicos que se utilizarán según los casos, pudiendo haber circunstancias en las que no se pueda hacer uso de ninguno de ellos y tenga que llevarse a cabo este aprendizaje con herramientas alternativas: un editor de textos y un lector de pantallas.

### **BIBLIOGRAFÍA, MANUALES, RECURSOS Y ENLACES DE INTERÉS**

- [DIO](#page-27-0)
- [Mekanta](#page-29-0)
- [NOVOTYPING](#page-33-0)
- [Teclado 2, Mecanet](#page-37-0)

<span id="page-27-0"></span>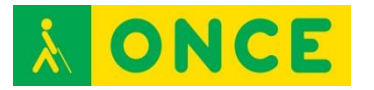

**DIO** 

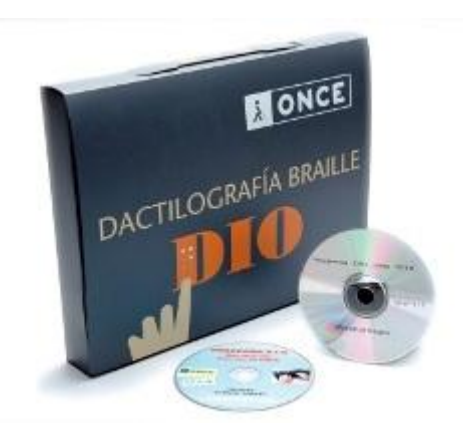

### **FICHA TÉCNICA**

Se corresponde con las iniciales de Dactilografía Interactiva ONCE. Se trata de un programa interactivo de autoaprendizaje de mecanografía en teclado de ordenador, que permite que el alumno aprenda a su ritmo, bajo la supervisión de su evolución mediante explicaciones habladas.

La carpeta contiene el siguiente material:

- Manual de usuario en tinta y Braille y soporte informático CD.
- CD-ROM del programa.
- Plantilla de teclado extendido de ordenador en braille.

Existe una versión inicial del programa que incluía cintas de casete y un disco de registro de actividad del alumno en soporte disquete de tres pulgadas y media. Con la desaparición de este tipo de disqueteras, se adaptó el CD-ROM del programa para que se creara una carpeta en el ordenador en el que se está siguiendo el curso, denominada DIO y que incluye los archivos de registro de actividad del alumno: mecalecc.dat y alumno.

#### **REQUISITOS**

El programa DIO, no se instala en el equipo. Hay que trabajar siempre con el CD-ROM. Al comenzar a trabajar con el CD, crea en el ordenador una carpeta de nombre DIO que contendrá los datos de evolución del alumno: su nombre y el registro de la lección en la que llega y las actividades que va llevando a cabo cada día que entra a trabajar con el programa.

- Sistema operativo Windows 95, 98, NT, 2000, XP.
- Lector de CD.
- Tarjeta de sonido de 16 bits.
- Altavoces o auriculares.
- Tarjeta de vídeo y monitor de, al menos, 640 x 480 pixeles y color de alta densidad 16 bits.

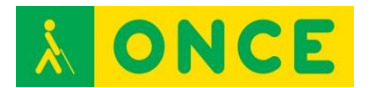

No precisa adaptación tiflotécnica.

# **USO**

Este programa está pensado para aprendizaje de la mecanografía en adultos. Consta de 33 lecciones que se pueden llevar a cabo en aproximadamente unos 50 minutos. Si se supera la lección se pasa automáticamente a la lección siguiente; si no se supera hay que volver a realizar hasta alcanzar objetivos.

Consta de tres niveles de aprendizaje:

- Nivel básico: Lecciones de la 1 a la 11. El objetivo es el aprendizaje del teclado del ordenador. Al finalizar la lección 11, el alumno tiene que ser capaz de escribir al tacto con todos los dedos y correctamente las palabras deletreadas a una velocidad de 40 ppm.
- Nivel medio: Lecciones de la 12 a la 18. El objetivo a la finalización de la lección 18 es alcanzar una velocidad de escritura de 90 ppm.
- Nivel avanzado: Lecciones de la 19 a la 33. En este nivel ya no se deletrean las palabras. Se trata de escribir "al dictado" frases y párrafos hasta alcanzar velocidades de escritura de 200-250 ppm.

# **BIBLIOGRAFÍA, MANUALES, RECURSOS Y ENLACES DE INTERÉS**

- [CIDAT:](http://cidat.once.es/home.cfm?excepcion=52&idproducto=398&idseccion=02)

[http://cidat.once.es/home.cfm?excepcion=52&idproducto=398&idseccion](http://cidat.once.es/home.cfm?excepcion=52&idproducto=398&idseccion=02)  $=02$ 

- [Software para personas con deficiencia visual:](http://www.identi.li/index.php?topic=240081) <http://www.identi.li/index.php?topic=240081>
- [Discapacidad visual y Tiflotecnología:](http://disvisualytiflotecnologia.blogspot.com.es/2012/05/557-material-educativo-informatizado.html) [http://disvisualytiflotecnologia.blogspot.com.es/2012/05/557-material](http://disvisualytiflotecnologia.blogspot.com.es/2012/05/557-material-educativo-informatizado.html)[educativo-informatizado.html](http://disvisualytiflotecnologia.blogspot.com.es/2012/05/557-material-educativo-informatizado.html)

[Conocimientos del teclado](#page-26-0)

<span id="page-29-0"></span>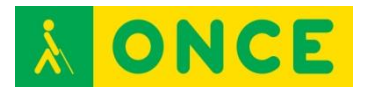

# **MEKANTA**

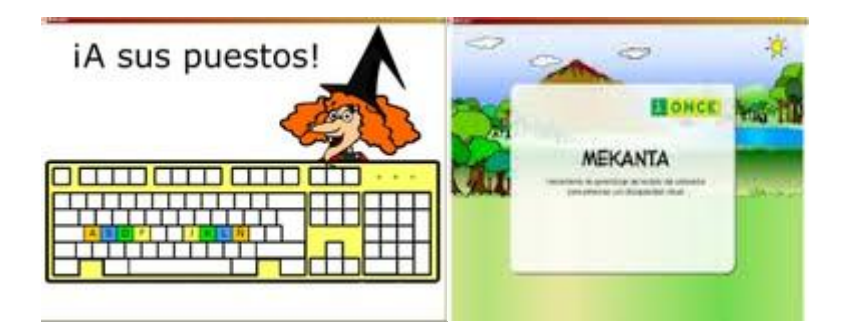

# **FICHA TÉCNICA**

Programa de aprendizaje del teclado del ordenador en castellano.

Se trata de una herramienta multimedia, inclusiva, dirigida a niños a partir de 5 años, ciegos o deficientes visuales, que permite el aprendizaje del teclado del ordenador al tacto en un proceso dirigido e interactivo. Las imágenes del programa se han diseñado de forma que puedan ser accesibles a los niños y niñas que tienen un pequeño resto visual y, por tanto, también a los que no tienen discapacidad visual.

Orientado a personas con discapacidad visual, ceguera total, sordoceguera con resto de visión funcional o con audición.

Aunque el lenguaje es infantil, se puede utilizar para cualquier persona, incluso la fase 3, para personas adultas que quieran adquirir mayor velocidad.

#### **REQUISITOS**

Recomendable haber explorado el teclado del ordenador con algún otro juego.

Es compatible con equipos con sistemas operativos Windows, Mac OS X y Linux (Ubuntu).

512 Megas de RAM.

Tarieta de sonido de 16, 32 ó 64 bits.

Teclado QWERTY expandido, con teclado numérico.

No precisa de adaptaciones tiflotécnicas.

Si no se dispone de CD del programa, se pueden descargar los archivos de la página de educación de la ONCE que se incluye en el apartado BIBLIOGRAFÍA, MANUALES, RECURSOS Y ENLACES DE INTERÉS.

Puesto que no se trata de una instalación automática, a continuación se explica el proceso de instalación:

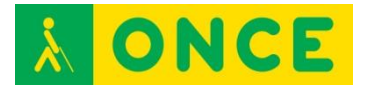

Con conexión a internet:

Hacer doble clic en archivo Mekanta.air.

Pulsar el botón "Instalar".

Indicar la carpeta donde se instalara el programa y hacer clic en "Continuar".

A continuación y de forma automática se instalara la aplicación Adobe Air.

Tras finalizar la instalación, se iniciara Mekanta.

Sin conexión a internet:

Previamente a la instalación de Mekanta, se debe instalar alguna de las distribuciones de Adobe Air (Mac/Windows/Linux) localizadas en la carpeta "Instalación\_Adobe\_Air" incluida en el CD.

Continuar con la instalación, tal como se explica en el proceso anterior (con conexión a internet).

En algunos equipos con distribuciones Linux, se han detectado problemas para instalar Mekanta con el archivo que trae el programa para Linux. Se recomienda descargar previamente Adobe Air para Ubuntu.

Una vez instalado Adobe Air, hay que instalar Mekanta.air.

Después instalar Mekanta\_configuración.air.

En algunos equipos se ha detectado que Mekanta se bloquea en la elección de personaje y no podemos seguir, aunque cambiemos de fase y/o lección en la configuración. Esto se produce si no se desactivan las actualizaciones automáticas de Adobe Air.

Se pueden desactivar las actualizaciones automáticas durante el procedimiento de instalación de Adobe Air.

El Adobe Air que acompaña a Mekanta en el CD o en el paquete que se descarga de la web de Educación de la ONCE, es compatible con Windows XP, 7 y 8.1, tanto en sus versiones de 32 como de 64 Bits.

#### **USO**

El programa tiene tres fases:

Fase 1: En esta primera fase se presenta el programa, el niño elige personaje de entre 6 animales posibles, se enseña físicamente el teclado y sus distintas regiones, se llevan a cabo actividades de independencia de dedos y, por último, se trabaja en la posición correcta de los dedos en el teclado. Con la elección del personaje se trabajan las teclas de los cursores y las teclas "enter",

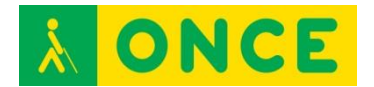

necesarias como base de trabajo para ir evolucionando. En la última parte de esta fase, se ven aspectos básicos de ergonomía.

Fase 2: Una vez superada la fase 1, aparecerá la pantalla del menú del programa denominada "¿Qué quieres hacer?" con las opciones siguientes: "Aprendo a escribir", "A toda máquina", "Premios" y "Salir". En esta segunda fase es donde el alumno comienza el trabajo real del aprendizaje del teclado. Inicialmente sólo se pueden elegir las opciones de "Aprendo a escribir" y "Salir". Una vez entramos en la opción de "Aprendo a escribir", se comienza con la lección o actividad 1. Esta fase de aprendizaje consta de 37 lecciones en las que se trabajará de forma gradual y según se vaya evolucionando y superando actividades, letras, números, signos de puntuación, acento, mayúscula temporal, intro, back space, diéresis, admiración e interrogación, comillas, paréntesis, ordinal masculino y femenino, /, Alt Gr (€, @, se trabaja la mecánica pero también la velocidad y la precisión.

Conforme se van superando las actividades, el niño va consiguiendo pequeños premios que le ayudan a tener motivos para seguir aprendiendo. El niño puede ir a los premios conseguidos cuando guste. Si supera bien las actividades, pasa automáticamente a la siguiente actividad. Si no supera las mismas, puede ir a realizar repasos aunque será necesario que pase y supere actividades de la sala de prácticas. Además, una vez superadas lecciones completas, hay que pasar un control o examen denominado "Sala de control", que es el que permite, si se supera, obtener los premios. Si se superan todas las "Salas de control", el alumno puede obtener 13 premios.

Fase 3: Una vez superadas las 37 lecciones, el programa activa automáticamente esta fase, denominada en el menú principal "A toda máquina". Esta fase consta de cuatro bloques totalmente independientes, pudiendo acceder el alumno al que quiera en todo momento. El objetivo de esta fase es la adquisición de mayor velocidad y precisión.

Este programa permite realizar cambios de aspecto para adaptarse a las características de visión que más convengan a los niños con resto de visión. Estos cambios de configuración se realizan en MEKANTA - configuración. Se pueden realizar cambios en el tamaño de la letra, pudiendo elegir un tamaño pequeño, normal, grande, muy grande o maximizado sin teclado que se corresponden con los siguientes tamaños: 22, 36, 48, 72 y 120. También, se pueden cambiar los colores de la letra, el fondo y el foco.

Todos estos cambios y la evolución de cada alumno quedan guardados en un fichero con el nombre elegido para cada niño, pudiendo el adulto acceder a ellos a través de MEKANTA - configuración. Este archivo se crea de forma automática cuando se entra por primera vez en el programa y se accede a él siempre que se guarden los cambios al salir, por tanto, al salir, hay que guardar los cambios.

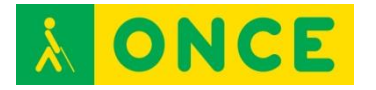

# **BIBLIOGRAFÍA, MANUALES, RECURSOS Y ENLACES DE INTERÉS**

- [CIDAT:](http://cidat.once.es/home.cfm?id=1141)

<http://cidat.once.es/home.cfm?id=1141>

- [ONCE: Servicios especializados en discapacidad visual:](http://www.once.es/new/servicios-especializados-en-discapacidad-visual/publicaciones-sobre-discapacidad-visual/nueva-estructura-revista-integracion/copy_of_numeros-publicados/numero-61/copy2_of_reflexiones-orientacion-personas-academica) [http://www.once.es/new/servicios-especializados-en-discapacidad](http://www.once.es/new/servicios-especializados-en-discapacidad-visual/publicaciones-sobre-discapacidad-visual/nueva-estructura-revista-integracion/copy_of_numeros-publicados/numero-61/copy2_of_reflexiones-orientacion-personas-academica)[visual/publicaciones-sobre-discapacidad-visual/nueva-estructura-revista](http://www.once.es/new/servicios-especializados-en-discapacidad-visual/publicaciones-sobre-discapacidad-visual/nueva-estructura-revista-integracion/copy_of_numeros-publicados/numero-61/copy2_of_reflexiones-orientacion-personas-academica)[integracion/copy\\_of\\_numeros-publicados/numero-](http://www.once.es/new/servicios-especializados-en-discapacidad-visual/publicaciones-sobre-discapacidad-visual/nueva-estructura-revista-integracion/copy_of_numeros-publicados/numero-61/copy2_of_reflexiones-orientacion-personas-academica)[61/copy2\\_of\\_reflexiones-orientacion-personas-academica](http://www.once.es/new/servicios-especializados-en-discapacidad-visual/publicaciones-sobre-discapacidad-visual/nueva-estructura-revista-integracion/copy_of_numeros-publicados/numero-61/copy2_of_reflexiones-orientacion-personas-academica)
- [Compartolid:](http://www.compartolid.es/mekanta/) <http://www.compartolid.es/mekanta/>
- [Descarga de Mekanta:](http://educacion.once.es/appdocumentos/educa/prod/MEKANTA(CD).zip) [http://educacion.once.es/appdocumentos/educa/prod/MEKANTA\(CD\).zip](http://educacion.once.es/appdocumentos/educa/prod/MEKANTA(CD).zip)
- Manual Mekanta (en el CD).

[Conocimientos del teclado](#page-26-0)

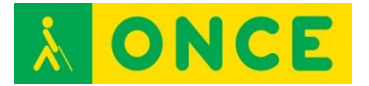

# **NOVOTYPING**

<span id="page-33-0"></span>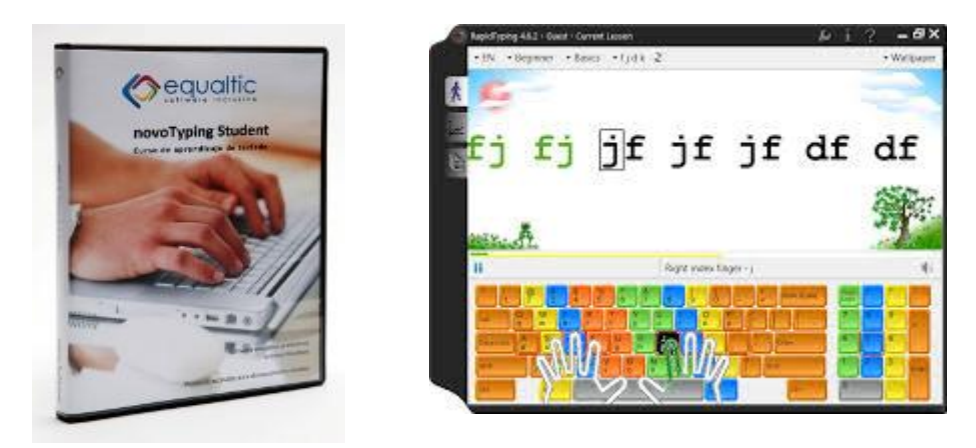

# **FICHA TÉCNICA**

NovoTyping es el nombre que recibe el antiguo Mecasoft, programa para aprender mecanografía en el ordenador de forma autónoma con un alto nivel de accesibilidad para las personas ciegas o deficientes visuales.

Autor: Equaltic.

Idioma: El programa se encuentra en español y catalán, se ajusta a los teclados latinoamericanos y españoles.

Licencia: Para el programa, que podemos descargar desde la web del CIDAT, existen dos tipos de licencias, una de evaluación durante 15 días y otra definitiva. Ambos tipos de licencias requieren activarse a través de Internet. Cada licencia de pago del programa dispone de dos autorizaciones.

#### **REQUISITOS**

Los requisitos mínimos del ordenador en el que se vaya a instalar la licencia son:

Procesador Intel Core 2 o similar.

350 Mb de memoria RAM.

100 Mb de espacio libre en el disco duro.

Resolución de pantalla 1024 x 768 píxeles o superior.

Framework.Net 3.5 (lo instala la aplicación de forma automática en caso de que no esté instalado en el equipo informático).

Adobe Reader (necesario para visualizar el manual de la aplicación).

Altavoces (necesarios para el Curso de dictados).

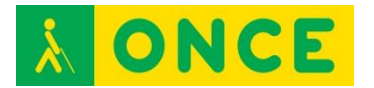

Sistemas operativos compatibles: Windows XP con Service Pack 2. – Windows Vista (32 o 64 bits) y Windows 7 (32 o 64 bits).

Para los usuarios del lector de pantalla JAWS, tener la versión de JAWS 10 o superior, ya que hay scripts para poder utilizarlo que se pueden descargar de la página web del CIDAT.

Se puede usar con ratón y los colores y tipos de letras del Sistema Operativo.

También, con combinaciones de teclas para los usuarios ciegos totales o con deficiencia visual severa.

El procedimiento de instalación es accesible con teclado, ratón y utiliza controles estándar del Sistema Operativo.

Usando un magnificador de pantalla hay que tener en cuenta que con una ampliación superior a 7x no es posible ver al mismo tiempo el texto que el ejercicio está solicitando escribir y el texto escrito realmente.

La instalación de los scripts del lector de pantalla JAWS debe hacerse de forma manual.

Otras opciones de personalización a tener en cuenta dentro de NovoTyping son:

Para "Usar colores estándar de Windows", opción recomendada, hay que marcar la casilla de verificación a través de la Barra de Menú \ Herramientas \ Opciones \ Apariencia.

Si se está trabajando en negro en alto contraste con Windows XP acceder a la Barra de menú \ Herramientas \ Opciones \ Apariencia y verificar "Utilizar teclado en alto contraste".

Los cambios en la configuración quedarán guardados para cada vez que el usuario acceda a la aplicación.

#### **USO**

Tiene diferentes categorías dirigidas al aprendizaje, velocidad y perfección.

Aunque la versión Student Plus no permite personalizar los ejercicios, dispone de suficientes y correctamente diseñados como para que el usuario avance de manera progresiva.

El programa registra los datos y progresos con el fin de generar las gráficas que permitan valorar los avances.

Para comenzar una lección hay que ejecutar a través de la Barra de Menú \ Curso de aprendizaje \ Curso de aprendizaje…

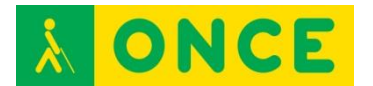

En el cuadro de diálogo que se abre aparece una lista que contiene todas las lecciones que se pueden realizar. Seleccionar una lección con Flecha abajo o Flecha arriba y pulsar Enter.

Se abre la lección y quedaremos situados en el botón **"**Iniciar**"** y lo confirmaremos pulsando Enter.

Se abre un Cuadro de diálogo explicando cual es el propósito a conseguir con el ejercicio. Para leerlo usar Flecha abajo o Flecha arriba.

Para comenzar el ejercicio localizar el botón "Salir" con Tabulador y confirmar con Enter.

Para localizar los botones "Parar" o "Pausar" utilizar Mayúscula + Tabulador.

Problemas detectados:

Al utilizar un magnificador de pantalla e intentar realizar lecciones dirigidas, el aumento de la velocidad que se pueda alcanzar no sólo dependerá de la velocidad a la que se logre escribir sino también a la que sea capaz de leer el usuario el texto escrito en pantalla.

Al utilizar un lector de pantalla la síntesis de voz va leyendo cada carácter y no proporciona el texto a escribir por palabras o líneas, lo cual también ralentiza la velocidad para las lecciones dirigidas. Por tanto, no tiene porqué reflejar la velocidad real de escritura del usuario.

Se ha detectado que si deseamos probar el programa de evaluación, en la primera pantalla cuando ejecutemos el programa, hay que pulsar el botón "Activar versión demo" al cual no resulta posible llegar usando la tecla Tabulador y se requiere el uso del puntero del ratón.

Para las versiones 10 y 11 de JAWS, en Windows Vista, el script no realiza correctamente la lectura de la información que aparece en pantalla acerca del dedo a pulsar (tecla rápida F7).

Para las versiones 12 o superior de JAWS, se recomienda para un correcto funcionamiento no modificar la configuración de JAWS que se proporciona para la aplicación. El eco de JAWS está configurado por caracteres.

De no usar los colores predeterminados de Windows, JAWS no será capaz de informar sobre el carácter o palabra seleccionado en el panel con el texto a copiar.

El bloque de ejercicios Pruebas administrativas (bases de datos, albaranes, numéricas) no son accesibles con JAWS.

Si como adaptación se utiliza el Magnificador de Pantalla ZoomText con la síntesis de voz leerá algunas etiquetas erróneas y otras ni las leerá, por ejemplo:
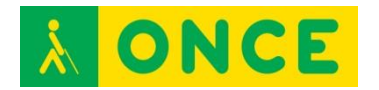

Los cuadros de edición que se muestran a la hora de activar el programa.

En el cuadro de diálogo que permite seleccionar el ejercicio a realizar no lee las etiquetas asociadas con los botones "Aceptar" o "Cancelar".

Al mostrar el objetivo de un ejercicio de mecanografía no leerá ni las etiquetas asociadas a los Cuadros de Edición ni la etiqueta asociada al botón "Salir".

Durante la realización de un ejercicio existen una serie de cuadros de edición donde indica el tiempo transcurrido, las pulsaciones, los errores, etc. de los cuales no lee las etiquetas y los datos numéricos que lee son erróneos, así como tampoco lee los botones gráficos que permiten pasar de ejercicios.

## **BIBLIOGRAFÍA, MANUALES, RECURSOS Y ENLACES DE INTERÉS**

- Descargar [manual de alumno](http://www.equaltic.com/ficha-producto-professional.aspx) y descargar [manual del profesor:](http://www.equaltic.com/ficha-producto-professional.aspx) <http://www.equaltic.com/ficha-producto-professional.aspx>
- Sobre la [accesibilidad de Novotyping:](http://www.equaltic.com/accesibilidad-en-novotyping.aspx) <http://www.equaltic.com/accesibilidad-en-novotyping.aspx>
- [Compartolid:](http://www.compartolid.es/novotyping/) <http://www.compartolid.es/novotyping/>
- Guía de [instalación y configuración](ftp://ftp.once.es/pub/utt/bibliotecnia/Manuales/guia_instalacion_novotyping_student.pdf) de Novotyping: [ftp://ftp.once.es/pub/utt/bibliotecnia/Manuales/guia\\_instalacion\\_novotypin](ftp://ftp.once.es/pub/utt/bibliotecnia/Manuales/guia_instalacion_novotyping_student.pdf) [g\\_student.pdf](ftp://ftp.once.es/pub/utt/bibliotecnia/Manuales/guia_instalacion_novotyping_student.pdf)
- Descargar [scripts de Jaws versiones 10 y 11:](ftp://ftp.once.es/pub/utt/tiflosoftware/Revisor_Jaws/scriptsjaws/novotyping_jaws10.zip) [ftp://ftp.once.es/pub/utt/tiflosoftware/Revisor\\_Jaws/scriptsjaws/novotypin](ftp://ftp.once.es/pub/utt/tiflosoftware/Revisor_Jaws/scriptsjaws/novotyping_jaws10.zip) [g\\_jaws10.zip](ftp://ftp.once.es/pub/utt/tiflosoftware/Revisor_Jaws/scriptsjaws/novotyping_jaws10.zip)
- Descargar [Scripts de Jaws versiones 12 y posterior:](ftp://ftp.once.es/pub/utt/tiflosoftware/Revisor_Jaws/scriptsjaws/novotyping_jaws12.zip) [ftp://ftp.once.es/pub/utt/tiflosoftware/Revisor\\_Jaws/scriptsjaws/novotypin](ftp://ftp.once.es/pub/utt/tiflosoftware/Revisor_Jaws/scriptsjaws/novotyping_jaws12.zip) [g\\_jaws12.zip](ftp://ftp.once.es/pub/utt/tiflosoftware/Revisor_Jaws/scriptsjaws/novotyping_jaws12.zip)
- Sobre Novotyping en CIDAT. Descripción del [proceso de instalación y](http://cidat.once.es/home.cfm?id=1326&nivel=2)  [registro: http://cidat.once.es/home.cfm?id=1326&nivel=2](http://cidat.once.es/home.cfm?id=1326&nivel=2)
- Descargar una versión [Demo de 15 días:](ftp://ftp.once.es/pub/utt/tiflosoftware/Miscelanea/novotyping_student80_20130722.zip) [ftp://ftp.once.es/pub/utt/tiflosoftware/Miscelanea/novotyping\\_student80\\_2](ftp://ftp.once.es/pub/utt/tiflosoftware/Miscelanea/novotyping_student80_20130722.zip) [0130722.zip](ftp://ftp.once.es/pub/utt/tiflosoftware/Miscelanea/novotyping_student80_20130722.zip)

[Conocimientos del teclado](#page-26-0)

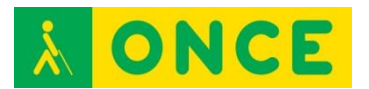

## **TECLADO V2.0**

También Teclado v3, Mecanet

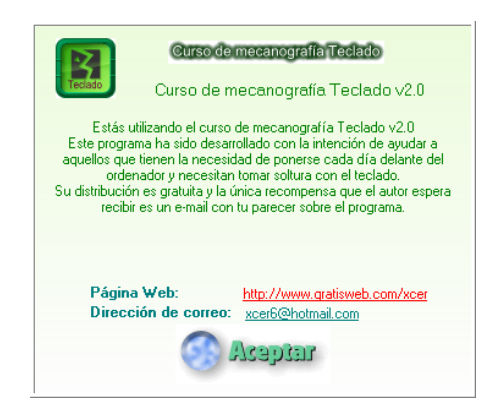

## **FICHA TÉCNICA**

Teclado 2.0 es un programa gratuito que se puede descargar de Internet y que consiste en un curso para aprender y/o mejorar la mecanografía. Permite cambios en la configuración tanto de tipo y tamaño de letra como de colores por lo que es un recurso más para personas deficientes visuales con buen resto de visión.

El programa Teclado consta de un total de 17 lecciones (20 en versiones posteriores) que van aumentando progresivamente de dificultad, incluyendo una breve explicación sobre las mismas en la que se nos informa de la posición y demás aspectos relevantes.

Ofrece en pantalla información sobre el número de errores, aciertos, tiempo transcurrido (posibilidad de hacer pausas) pulsaciones correctas por minuto y porcentaje de errores (incluye barra gráfica). Toda esta información se actualiza en tiempo real a medida que trabajamos.

Existe también la posibilidad de usar cualquier archivo de texto nuestro para las lecciones, así como cambiar la fuente del texto sobre el que vamos a trabajar.

## **REQUISITOS**

Sistema operativo: Windows 95/98/Me/NT/2000/XP/7.

Tamaño: 147Kb.

Autor: Carlos Cáceres García.

Licencia: libre y gratuito.

#### **USO**

El curso consta de 17 lecciones que se eligen en la barra de menú/archivo. Superada la lección hay que pasar a la siguiente volviendo a entrar en el menú

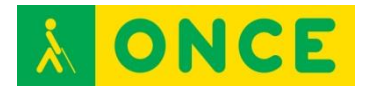

archivo. No es automático el cambio de lección al superarla. De esta manera se puede elegir cualquiera de las 17 lecciones.

Existe la posibilidad de crear tu propio método y utilizarlo para aprendizaje, pero en las mismas condiciones, es decir, entrando a cambiar de lección cada vez que acabas una, o generar lecciones con las letras que se quiera definiendo determinadas características. Esta posibilidad se hace a través de la opción de menú "Su Curso".

Dentro de la opción de menú "Opciones" se puede cambiar tanto el tipo de letra como el tamaño y algunas características más del menú fuentes de un editor de textos, y el color de fondo que inicialmente es negro.

Cuenta con efectos sonoros de acierto, como si se tratara de pulsaciones de una máquina de escribir y error, cuando te equivocas hace un efecto "glup".

Existen explicaciones de colocación de dedos y de cada lección, pero para verlas hay que desplazar con el ratón una barra de explicación que aparece sobre la lección cargada.

En la versión teclado v3.0.3 hay mejoras significativas para deficientes visuales. Además de poder cambiar el color de fondo de la ventana y el color de la información estadística, permite tener una línea de texto con lupa que consiste en que la letra que toca poner en cada momento está resaltada con otro color, por lo que puede parecer como efecto visual que la letra es mayor. En las opciones de texto completo permite cambiar el tipo, tamaño y color de la letra.

#### **BIBLIOGRAFÍA, MANUALES, RECURSOS Y ENLACES DE INTERÉS**

- Dirección de [descarga del programa:](http://rbytes.net/descargar/teclado-descargar/) <http://rbytes.net/descargar/teclado-descargar/>
- Descarga de teclado v3.0 [Mecanet v 15.07.1](http://www.cursomecanet.com/) enlace de descarga: <http://curso-de-mecanografia.softonic.com/descargar>
- [http://www.cursomecanet.com](http://www.cursomecanet.com/)

[Conocimientos del teclado](#page-26-0)

<span id="page-39-0"></span>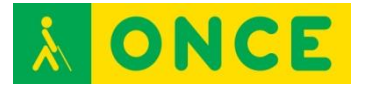

## **JUEGOS**

## **LA PULGA LEOCADIA**

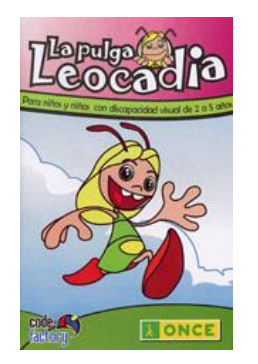

## **FICHA TÉCNICA**

La Pulga Leocadia es un programa informático especialmente elaborado para niños con discapacidad visual (con ceguera total o con resto visual), de 2 a 5 años, con el objetivo de acercar la utilización del ordenador a estas primeras edades.

Se ha concebido para que sea accesible a las peculiaridades perceptivas de esta población; se han trabajado los aspectos psicopedagógicos y los contenidos del currículo educativo de estas edades. Permite trabajar con el teclado del ordenador y con el ratón y utiliza información auditiva y refuerzos verbales de forma constante.

La Pulga Leocadia puede ser utilizado también por niños videntes, ya que también se han cuidado, con especial interés, la claridad de las imágenes, los contrastes visuales, el colorido y la disposición de la información.

## **REQUISITOS**

Sistema operativo Windows.

Lector de CD-ROM.

Pentium III.

128 megas de RAM.

Recomendaciones:

Desactivar el lector de pantalla, JAWS / NVDA, ya que al tratarse de un juego/cuento dirigido al pulsar cualquier tecla, hablan ambos a la vez, cada uno con su voz correspondiente, y resulta muy molesto.

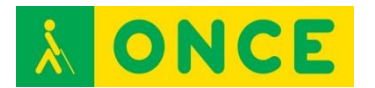

Juego de iniciación al uso del ordenador. No es necesario conocer el teclado, pero sí estar con el niño y guiarle en el reconocimiento de teclas de uso: barra espaciadora, flechas, enter.

#### **USO**

La pulga Leocadia consta de un cuento interactivo y una serie de actividades diseñadas específicamente para apoyar el desarrollo de algunas de las nociones básicas del currículo educativo de Educación Infantil: conocimiento y control del propio cuerpo y autonomía personal, la convivencia con los demás y el descubrimiento del entorno, el desarrollo del lenguaje y de las habilidades comunicativas, la representación numérica, la expresión artística y la creatividad.

Multilingüe: castellano, inglés, catalán, eusquera y gallego.

## **BIBLIOGRAFÍA, MANUALES, RECURSOS Y ENLACES DE INTERÉS**

- Puede [bajarse gratuitamente](http://educacion.once.es/leocadia.htm) de la dirección: <http://educacion.once.es/leocadia.htm>
- El CD contiene Manual.

**[Juegos](#page-39-0)** 

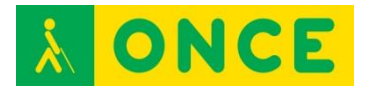

# **EL ÁRBOL MÁGICO DE LAS PALABRAS**

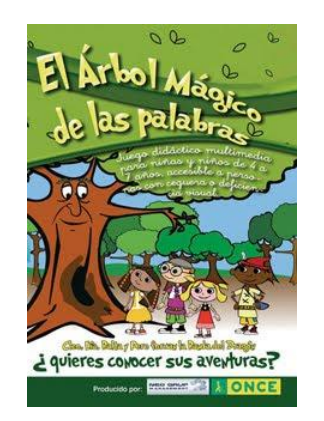

## **FICHA TÉCNICA**

"El árbol mágico de las palabras" es un juego didáctico multimedia especialmente elaborado para niñas y niños con ceguera o deficiencia visual, de 4 a 7 años. Juego accesible que puede ser utilizado también por niñas y niños videntes, sin discapacidad visual.

Consta de un cuento interactivo, escrito en 4 capítulos y de 21 actividades, agrupadas en dos niveles de dificultad, que trabajan aspectos psicopedagógicos y contenidos del currículo educativo de edades correspondientes al segundo ciclo de educación infantil y primer ciclo de educación primaria (entre 4 y 7 años, aproximadamente). Las actividades se ajustan al desarrollo evolutivo de cada niño, su capacidad de atención, su conocimiento acerca del ordenador y su ritmo de aprendizaje. Todos los contenidos del programa pueden ser trabajados en castellano, gallego, catalán, eusquera e inglés.

## **REQUISITOS:**

Multiplataforma. Se puede utilizar con sistemas operativos Windows o Linux.

Lector de CD-ROM.

Pentium III.

512 megas de RAM.

Se puede usar tanto con ceguera total como en baja visión y con resto auditivo.

Es conveniente conocer algo de la ubicación de teclados en el ordenador, o manejar el ratón para los niños videntes o con resto de visión aprovechable.

#### Recomendaciones

Desactivar el lector de pantalla, JAWS / NVDA, ya que al tratarse de un juego/cuento dirigido al pulsar cualquier tecla, hablan ambos a la vez, cada uno con su voz correspondiente y resulta muy molesto.

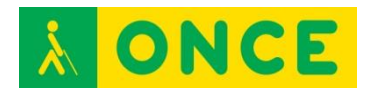

#### **USO**

El juego permite trabajar con el teclado del ordenador y con el ratón y utiliza información auditiva y refuerzos verbales de forma constante.

Junto al software, la ONCE ha editado el cuento en braille y tinta, con ilustraciones en relieve, para permitir a las niñas y niños con discapacidad visual su lectura directa con el sistema braille y un acercamiento táctil a las ilustraciones que aparecen en la pantalla del ordenador: al árbol, el castillo y los personajes más representativos.

## **BIBLIOGRAFÍA, MANUALES, RECURSOS Y ENLACES DE INTERÉS**

- El juego se puede [descargar desde la Web de la ONCE:](http://educacion.once.es/arbol.html) <http://educacion.once.es/arbol.html>
- El CD contiene manual de usuario con los objetivos que se trabajan.

[Juegos](#page-39-0)

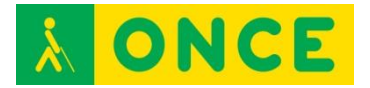

## **EL CARACOL SERAFÍN**

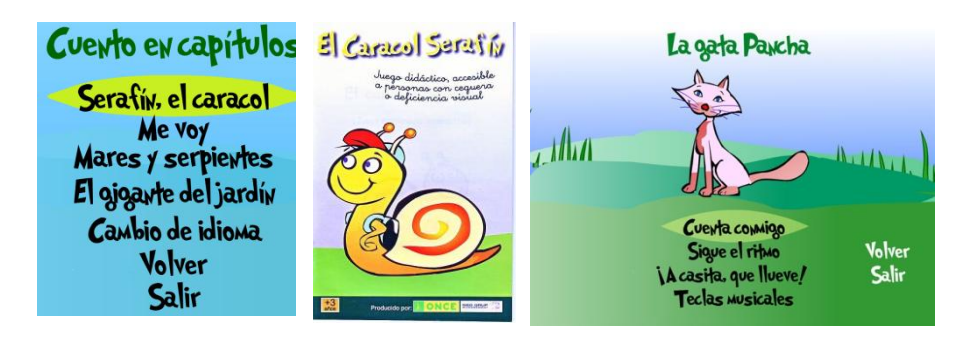

## **FICHA TÉCNICA**

El caracol Serafín es un juego multimedia interactivo dirigido a niñas y niños de más de 3 años de edad (de 3 a 7) accesible a personas con ceguera o discapacidad visual, que puede ser utilizado por todos los niños del aula, vean o no.

Consta de un cuento que puede escucharse de forma completa o por capítulos y de 16 actividades que pueden realizarse de forma seguida o eligiendo las actividades agrupadas de cuatro en cuatro, dentro de cuatro personajes del cuento: el caracol, la gata, el colibrí y la tortuga. Tiene, además, una actividad extra denominada "Ludoteca Braille". Contiene una guía de utilización del programa dirigida a los docentes y familias para ayudarles a obtener el mayor rendimiento posible del programa y de las posibilidades que éste ofrece y un Manual de Usuario.

## **REQUISITOS:**

Multiplataforma. Se puede utilizar con sistemas operativos Windows o Linux.

Lector de CD-ROM.

Pentium III.

512 megas de RAM.

#### Recomendaciones:

Desactivar el lector de pantalla, JAWS / NVDA, ya que al tratarse de un juego/cuento dirigido al pulsar cualquier tecla, hablan ambos a la vez, cada uno con su voz correspondiente y resulta muy molesto.

No es necesario conocer el teclado, pero sí estar al principio con el niño para darle orientaciones sobre las teclas a utilizar: espacio, flechas, barra espaciadora, control, enter.

Multilingüe: castellano, inglés, catalán, euskera y gallego.

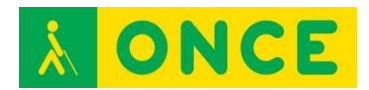

#### **USO**

Al arrancar el programa se ofrece el menú principal, donde se pregunta ¿Qué quieres hacer?, con varias posibilidades: "Cuéntame un cuento", "Quiero jugar", "Cambio de idioma" y "Salir".

Se utilizan las teclas "cursor arriba" y "cursor abajo" y seleccionamos con "enter" en los menús. También se puede utilizar el ratón. El programa verbaliza en voz alta todo el contenido de cada una de las pantallas, respetando el ritmo marcado por cada alumno, para que las personas sin visión puedan ser autónomas al seleccionar las opciones de menú, los capítulos del cuento y los juegos. Cada uno de los juegos presenta también sus instrucciones correspondientes en audio y video.

Con la tecla "control" se pueden saltar las instrucciones de cada juego.

Pulsando la tecla F1 y enter, accedemos a un menú rápido con diferentes opciones.

Los juegos están organizados por orden de dificultad.

## **BIBLIOGRAFÍA, MANUALES, RECURSOS Y ENLACES DE INTERÉS**

- Este cuento se puede [obtener gratuitamente](http://educacion.once.es/caracol.html) si no se dispone del CD en la página de Educación de la ONCE: <http://educacion.once.es/caracol.html>
- Manual de utilización del juego dentro del CD.

**[Juegos](#page-39-0)** 

<span id="page-45-0"></span>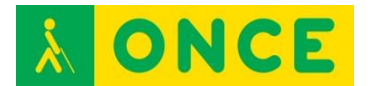

# **RECURSOS DEL ENTORNO EDUCATIVO**

# **CÓDIGOS Y LECTORES QR**

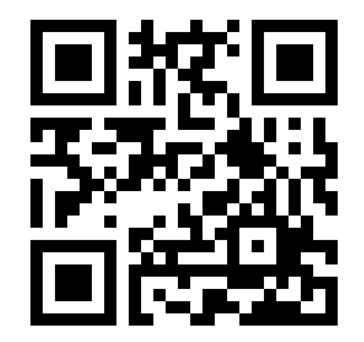

## **FICHA TÉCNICA**

Los códigos QR son iconos con una serie de marcas que completan un cuadrado. Tiene tres marcas en tres de las esquinas del cuadrado que son las que sirven de puntos de orientación a los lectores de los mismos. Con estas marcas, el lector sabe la posición de lectura, con independencia de su localización en el espacio. Con este sistema el usuario puede escanear el código en cualquier posición sin preocuparse de la orientación del icono.

## **REQUISITOS**

Para acceso a la información ya codificada en los códigos QR solamente se necesita tener la aplicación de lectores de QR instalada en tableta o móvil con función de escáner. Igualmente se pueden leer los códigos QR con una cámara web desde cualquier ordenador y la instalación correspondiente del programa de lectura de códigos.

Para generar códigos QR, existen en Internet numerosas páginas que generan dichos códigos, simplemente aportando la URL de la página en donde se encuentra la información que queremos incluir.

Hay diferente aplicaciones de lectura de códigos QR, pero todas ellas cumplen las mismas funciones.

## **USO**

La función de estas aplicaciones es la lectura de los códigos y la traducción de los mismos. El escáner de la aplicación lee y reconoce el código impreso en el gráfico QR, lo transforma en una dirección URL, lo envía a un explorador de internet y esta abre la página, el documento o el archivo de que se trate (texto, vídeo, música, etc.).

En la vida cotidiana, mediante los códigos QR, se puede acceder a mucha información añadida y en la actualidad, se está utilizando en diferentes

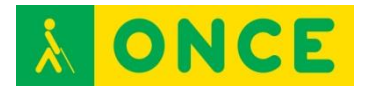

establecimientos. En la mayoría de ellos es para facilitar información respecto del lugar donde se encuentra fijado físicamente el código QR.

Podemos encontrar códigos QR en museos, exposiciones, medios de transporte, catálogos comerciales, etc. Son un valor añadido a la información que se presenta de forma visual.

A nivel educativo, estos códigos se están incluyendo en libros de texto en papel para presentar información multimedia (gráficos dinámicos, videos, emulaciones, etc.).

A nivel experimental, desde el Grupo ACCEDO, se han realizado pequeñas experiencias de carácter interno, incorporando en libros de texto códigos QR que derivan a documentos accesibles o a documentos preparados para imprimir en braille directamente mediante una impresora braille. Igualmente, se ha redirigido el contenido de estos códigos QR a láminas de gráficos que, posteriormente, se pueden imprimir en papel microcápsula y pasarlas a relieve.

La utilización de este tipo de tecnología solo depende de las necesidades que se pretendan cubrir y la imaginación de quien la utilice.

## **BIBLIOGRAFÍA, MANUALES, RECURSOS Y ENLACES DE INTERÉS**

- [Aplicaciones QR:](http://www.beetagg.com/es/beetagg-qr-reader/) <http://www.beetagg.com/es/beetagg-qr-reader/>
- [UpCode Reader \(para plataformas android\)](http://scan.uptodown.com/android) <http://scan.uptodown.com/android>
- [I.nigma Reader \(para todas las plataformas\)](http://www.i-nigma.com/downloadi-nigmareader.html) <http://www.i-nigma.com/downloadi-nigmareader.html>
- [QuickMark Reader \(para todas las plataformas\)](http://www.quickmark.com.tw/En/basic/downloadMain.asp) <http://www.quickmark.com.tw/En/basic/downloadMain.asp>
- [Kaywa Reader \(android\)](http://reader.kaywa.com/getit) <http://reader.kaywa.com/getit>

Direcciones de páginas con aplicaciones que generan códigos QR:

- [Generador de códigos QR \(codigos\)](http://www.codigos-qr.com/generador-de-codigos-qr/) <http://www.codigos-qr.com/generador-de-codigos-qr/>
- [Generador de códigos QR \(qrcode\)](http://www.qrcode.es/es/generador-qr-code/) <http://www.qrcode.es/es/generador-qr-code/>
- [Generador de códigos QR \(unitag\)](https://www.unitag.io/es/qrcode) <https://www.unitag.io/es/qrcode>

[Recursos del entorno educativo](#page-45-0)

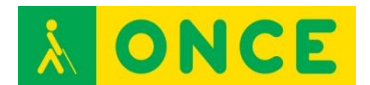

## **CONFIGURACIÓN DE AULAS INCLUSIVAS**

DISPOSICIÓN de aula según características de visión y material utilizado.

## **CONFIGURACIÓN DE AULA PARA ALUMNO CON BAJA VISIÓN UTILIZANDO UN PORTÁTIL.**

El portátil debe estar conectado al del profesor mediante alguna de las siguientes formas: conexión directa entre ambos ordenadores vía USB, vía red del centro si ésta la tiene o bien vía wifi instalando en ambos ordenadores un programa de comunicación entre ambos.

El ordenador usado por el alumno debe funcionar de forma paralela al del profesor y ambos pueden estar configurados según las necesidades del alumno, o bien trabajar únicamente como pantalla. Funcionando de forma paralela junto al del profesor, el alumno puede interactuar en todo momento en la presentación o aplicación que el profesor tenga en pantalla y trabajar en la pizarra digital, tanto recibiendo información como enviándola. Trabajando únicamente como pantalla, accede a la información que se presenta sin interactuar con ella. En ambos casos, el portátil del alumno deberá estar conectado al del profesor por cualquiera de las vías anteriormente descritas.

Mediante esta configuración el alumno desde su ordenador y desde su puesto físico, puede trabajar directamente en la pizarra sin necesidad de tener que acercarse a ella.

Esquema de la configuración del aula:

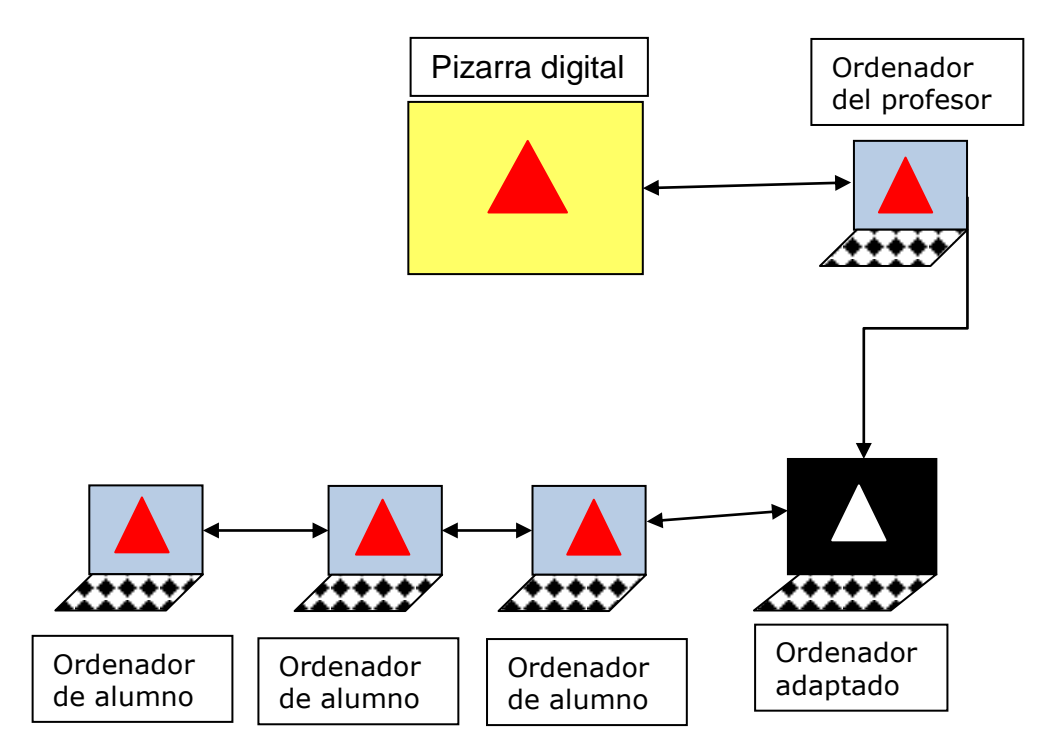

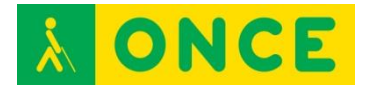

#### **CONFIGURACIÓN DE AULA PARA ALUMNO CON BAJA VISIÓN QUE NECESITA PANTALLA DE MAYORES DIMENSIONES O PANTALLA TÁCTIL O INTERACTIVA.**

Para la configuración del aula de un alumno con discapacidad visual que tiene que usar bien una pantalla más grande o una pantalla interactiva, la configuración es similar a la anterior, teniendo en cuenta que se debe conectar al ordenador del alumno a la pantalla tanto si es de mayor tamaño como si es táctil o interactiva, dependiendo de las necesidades visuales o psicomotrices del alumno.

Igual que en la estructura anterior, el ordenador del alumno estará conectado al ordenador de profesor por cualquiera de las vías anteriormente descritas, desde donde se proyecta la explicación de éste. Esta explicación se refleja en la pantalla del alumno y éste puede igualmente trabajar desde su puesto de estudio sin necesidad de acercarse a la pizarra.

Tanto la pantalla de mayor dimensión como la táctil o interactiva se debe configurar en función de las necesidades del alumno.

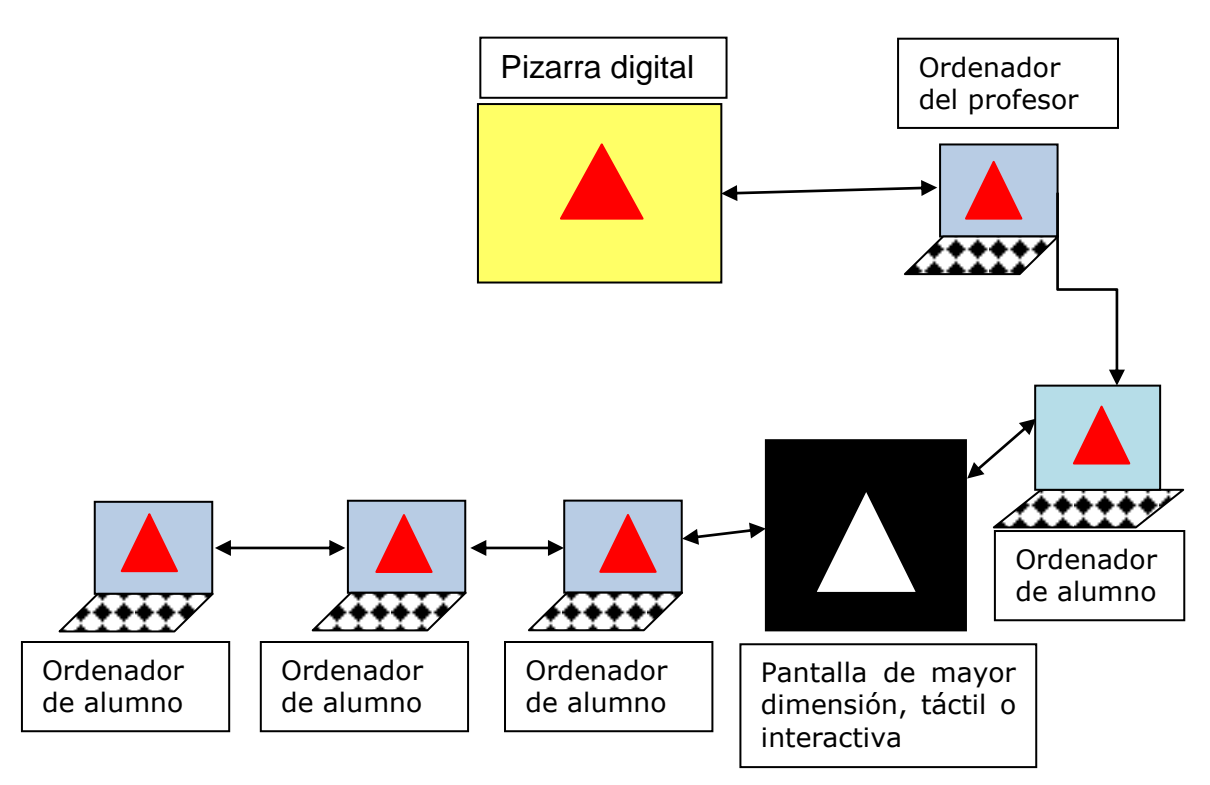

## **CONFIGURACIÓN DE AULA PARA ALUMNO CON CEGUERA TOTAL.**

La configuración de aula en la que trabaja un alumno con ceguera total será igual que las anteriores, incorporando una Línea Braille y una tableta digitalizadora conectada a su ordenador y éste al del profesor. Desde este último, el profesor hace su explicación en la pizarra digital y el alumno, mediante una lámina en relieve adaptada correspondiente al recurso empleado por el profesor, puede seguir la clase o trabajar desde la tableta y que su explicación se refleje en la pizarra digital.

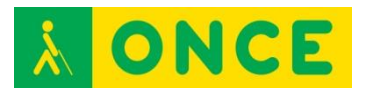

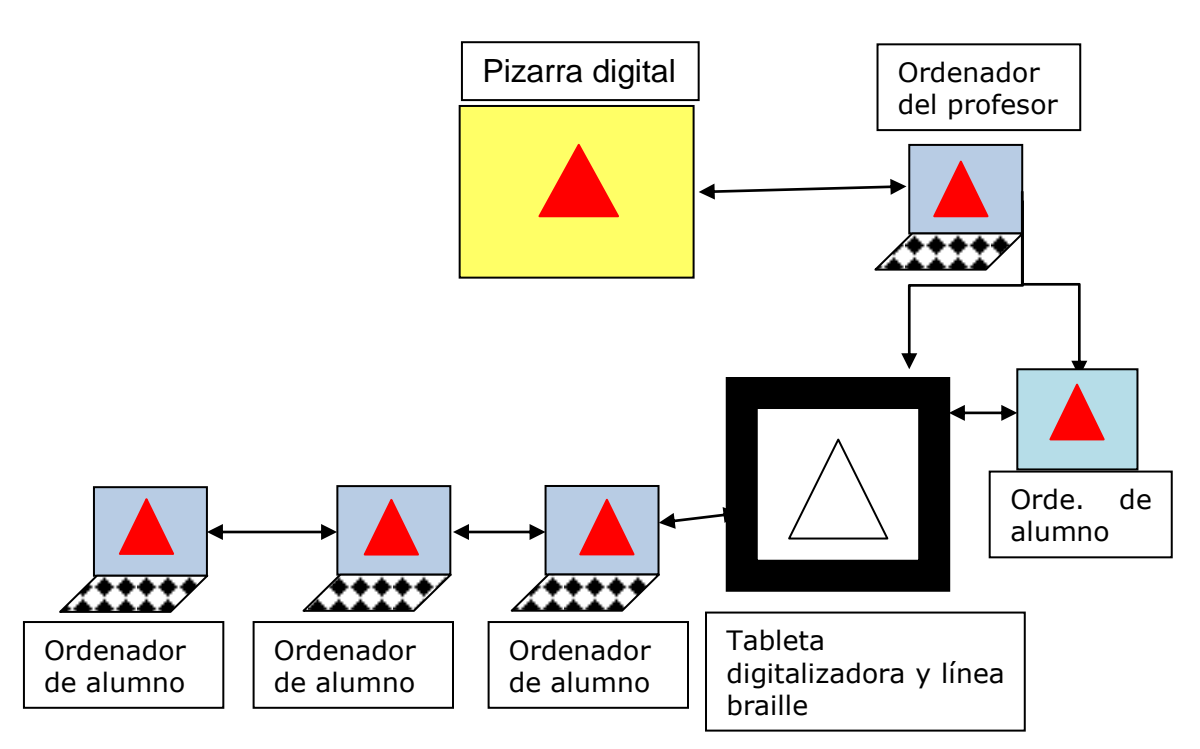

Para alumnos con sordoceguera, con el recurso del mediador en el aula, como elemento de apoyo y papel de nexo comunicativo entre el profesor y el alumno y éste con el entorno del aula, el alumno podría utilizar alguno de estos tres tipos de configuración para acceder al aula digital a través de las herramientas tiflotécnicas que requiera en cada caso.

Con independencia del tipo de aula a configurar y los dispositivos básicos para su composición, cada alumno deberá tener aquellos otros que sean de utilidad para sus características de visión y nivel escolar en que se encuentre, anotadores, impresora, lupas de mano, etc.

## **BIBLIOGRAFÍA, MANUALES, RECURSOS Y ENLACES DE INTERÉS**

- [Las aulas actuales: tecnología digital y discapacidad](http://www.once.es/new/servicios-especializados-en-discapacidad-visual/publicaciones-sobre-discapacidad-visual/nueva-estructura-revista-integracion/copy_of_numeros-publicados/numero-59/reflexiones-orientacion-personas-academica) (Grupo ACCEDO): [http://www.once.es/new/servicios-especializados-en-discapacidad](http://www.once.es/new/servicios-especializados-en-discapacidad-visual/publicaciones-sobre-discapacidad-visual/nueva-estructura-revista-integracion/copy_of_numeros-publicados/numero-59/reflexiones-orientacion-personas-academica)[visual/publicaciones-sobre-discapacidad-visual/nueva-estructura-revista](http://www.once.es/new/servicios-especializados-en-discapacidad-visual/publicaciones-sobre-discapacidad-visual/nueva-estructura-revista-integracion/copy_of_numeros-publicados/numero-59/reflexiones-orientacion-personas-academica)[integracion/copy\\_of\\_numeros-publicados/numero-59/reflexiones](http://www.once.es/new/servicios-especializados-en-discapacidad-visual/publicaciones-sobre-discapacidad-visual/nueva-estructura-revista-integracion/copy_of_numeros-publicados/numero-59/reflexiones-orientacion-personas-academica)[orientacion-personas-academica](http://www.once.es/new/servicios-especializados-en-discapacidad-visual/publicaciones-sobre-discapacidad-visual/nueva-estructura-revista-integracion/copy_of_numeros-publicados/numero-59/reflexiones-orientacion-personas-academica)

[Recursos del entorno educativo](#page-45-0)

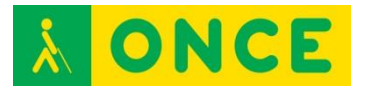

## **ENTICO / ENTICO JUNIOR**

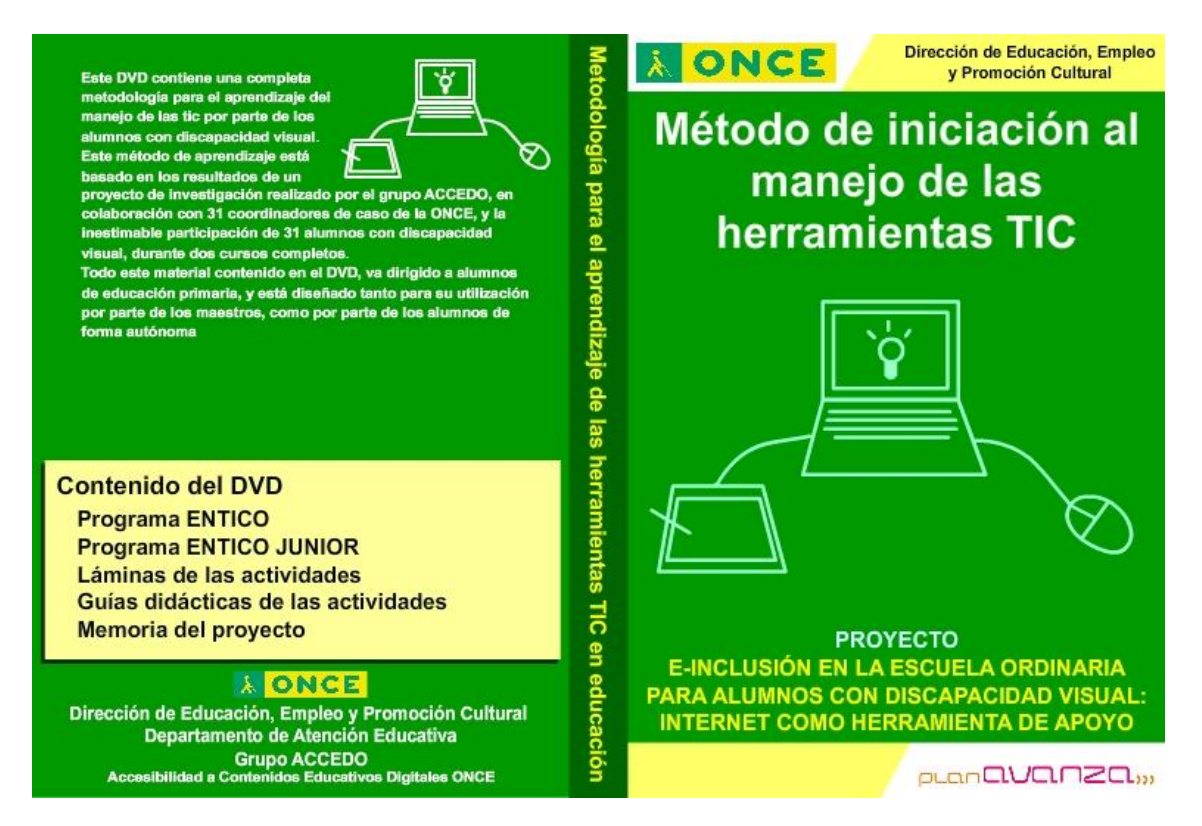

## **FICHA TÉCNICA**

Los programas ENTICO / ENTICO JUNIOR responden a los resultados del proyecto de investigación "E-INCLUSIÓN EN LA ESCUELA ORDINARIA PARA ALUMNOS CON DISCAPACIDAD VISUAL: INTERNET COMO HERRAMIENTA DE APOYO" desarrollado por el Grupo ACCEDO de la Dirección de Educación, Empleo y Promoción Cultural de la ONCE y subvencionado por el Ministerio de Educación.

El proyecto de investigación se desarrolló en el periodo de los cursos 2009- 2010 a 2011-2012 con un objetivo general: desarrollar un método de enseñanza de las TIC para el aprovechamiento de los recursos de Internet para alumnos con ceguera o discapacidad visual grave. El proyecto inicial, ENTICO, se formuló para alumnos de segundo ciclo de educación primaria con el fin de apoyar el aprendizaje de los contenidos con el uso de Internet en el entorno del proyecto Escuela 2.0. Con posterioridad se amplió dicho proyecto, ENTICO JUNIOR, incluyendo alumnos del primer ciclo de Educación Primaria e incluyendo en el mismo la utilización de la Línea Braille.

Otro de los objetivos del conjunto del proyecto era la elaboración de una metodología desarrollada a partir de los resultados obtenidos.

El método, así como todos los recursos utilizados en la investigación, se han distribuido entre los Equipos específicos de atención educativa a personas con discapacidad visual e igualmente se han colgado en Internet.

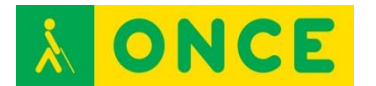

Los programas desarrollados están dirigidos a alumnos del primer y segundo ciclo de Educación Primaria.

Objetivos del proyecto:

Establecer las estrategias y habilidades necesarias para el uso de Internet por alumnos ciegos y deficientes visuales, como herramienta de acceso, en la Educación Primaria.

Establecer criterios metodológicos para optimizar el trabajo en Internet de los alumnos ciegos y deficientes visuales con las herramientas tecnológicas al uso.

Participar en trabajos de grupos de trabajo a través de Internet como elemento de e-Inclusión.

Utilizar la Línea Braille como elemento de apoyo al método.

#### **REQUISITOS**

Material necesario para la utilización de los programas.

Hardware:

- Sistema operativo: Windows.
- Ordenador.
- Tableta digitalizadora.
- Línea Braille.
- Cascos y micrófono.

#### Software:

- Configuración de pantalla recomendada, 1024 x 768, a pantalla completa.
- JAWS: Revisor de pantalla.
- NVDA: Revisor de pantalla de código abierto.
- Procesadores de texto.
- Fuentes tipográficas.

Documentación del proyecto:

Método de iniciación al manejo de las herramientas TIC: ENTICO / ENTICO JUNIOR (Software de Entrenamiento TIC de ONCE).

Guías didácticas.

Hojas de registro.

Láminas en relieve.

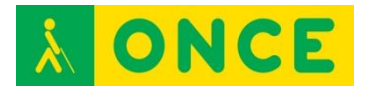

#### **USO**

El paquete completo se puede descargar del repositorio que se especifica en apartado de bibliografía y está compuesto por la siguiente documentación:

Método.

ENTICO/ENTICO JUNIOR: Software desarrollado para el proyecto de investigación que contiene un conjunto de actividades encaminadas a llevar a cabo todo el método de iniciación al manejo de las TIC, para alumnos del primer y segundo ciclo de Educación Primaria

Láminas: Láminas para imprimir que corresponden a las actividades de los programas ENTICO y ENTICO JUNIOR. Estas láminas están diseñadas para imprimir en papel microcápsula y posteriormente, dotarlas de relieve mediante un horno Fuser, con el fin de poder realizar las actividades mediante el uso de una tableta digitalizadora.

Guías didácticas: Guías didácticas de los programas ENTICO y ENTICO JUNIOR, así como de las actividades que contienen estos programas.

Fichas de registro: Fichas de registro de los programas ENTICO y ENTICO JUNIOR utilizadas en el proyecto de investigación para registrar los avances de los alumnos durante el mismo. Estas permitirán realizar un seguimiento de la evolución del aprendizaje.

## **BIBLIOGRAFÍA, MANUALES, RECURSOS Y ENLACES DE INTERÉS**

- [Descarga del proyecto](http://educacion.once.es/recursos/descargables/PLANAVANZAENTICO.zip):

[http://educacion.once.es/recursos/descargables/PLANAVANZAENTICO.](http://educacion.once.es/recursos/descargables/PLANAVANZAENTICO.zip) [zip](http://educacion.once.es/recursos/descargables/PLANAVANZAENTICO.zip)

[Recursos del entorno educativo](http://educacion.once.es/recursos/descargables/PLANAVANZAENTICO.zip)

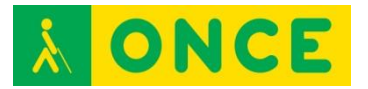

## **LEO (LECTOR DE ETIQUETAS ONCE)**

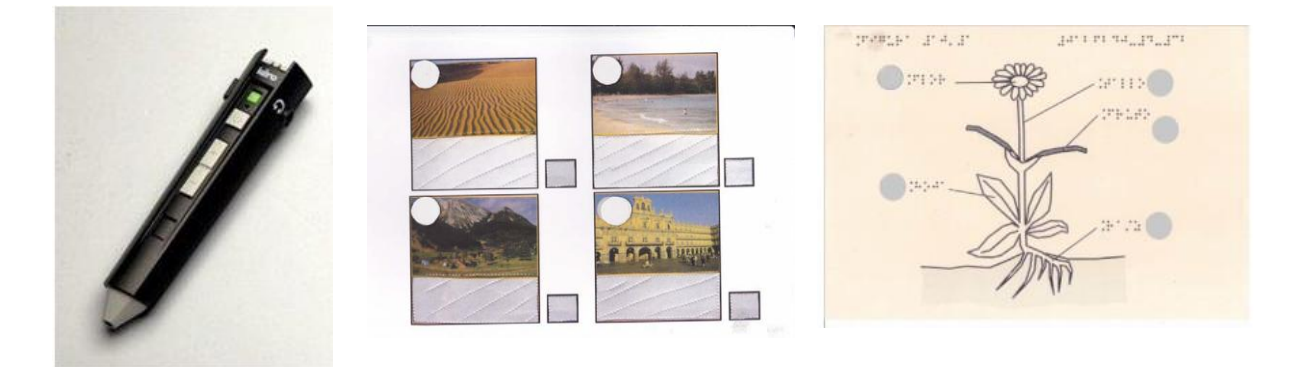

## **FICHA TÉCNICA**

LEO es un lápiz lector óptico que permite el acceso a una información asociada a una etiqueta. El lápiz, en la punta, tiene un sensor que en contacto con la etiqueta hace que salte un archivo de audio con la información previamente grabada en la misma.

El lápiz permite la grabación y reproducción de los mensajes de forma inmediata. Las etiquetas usadas son específicas para este lector y pueden ser grabadas y borradas múltiples veces.

La grabación de las etiquetas se hace con el mismo lápiz y tras la grabación, el mensaje queda asociado a esa etiqueta, de forma que cada vez que se pase el lápiz por la misma, saltará el mensaje.

El lápiz cuenta con tres botones, que con diferentes combinaciones, permite el encendido, apagado, activar la grabación, activar el borrado y subir y bajar el volumen del sonido.

El lápiz permite el intercambio de archivos con el ordenador, lo que posibilita la realización de copias de seguridad o la asociación a las etiquetas de información como música o locuciones.

LEO funciona con dos pilas AAA. Dispone de una memoria interna de 2GB que permite grabar hasta 120 horas de mensajes.

Cuenta con una ranura donde se puede insertar una tarjeta microSD para ampliación de memoria.

Cuenta igualmente con un puerto miniUSB, para su conexión a un ordenador y posibilitar la copia los archivos y realizar copias de seguridad.

#### **REQUISITOS**

Archivos de sonido wav.

Pilas correspondientes.

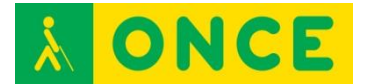

Etiquetas específicas para LEO.

#### **USO**

En educación, el lector LEO tiene muchas y variadas posibilidades de uso. Puede servir para la adaptación de materiales, dando una respuesta en audio a descripción de gráficos, de imágenes, así como lecturas asociadas a una tarea determinada. Igualmente se puede utilizar para grabar ampliaciones de información sobre un tema determinado.

Entre las actividades en las que se puede utilizar LEO, podemos destacar: lectura de cuentos, agenda escolar, adaptación de recursos digitales, etc.

## **BIBLIOGRAFÍA, MANUALES, RECURSOS Y ENLACES DE INTERÉS**

- [LEO. Información de los lectores ópticos \(Ana Gloria Molina Riazuelo\):](http://educacion.once.es/appdocumentos/educa/prod/Introducion%20a%20los%20lectores%20opticos.pdf) [http://educacion.once.es/appdocumentos/educa/prod/Introducion%20a%](http://educacion.once.es/appdocumentos/educa/prod/Introducion%20a%20los%20lectores%20opticos.pdf) [20los%20lectores%20opticos.pdf](http://educacion.once.es/appdocumentos/educa/prod/Introducion%20a%20los%20lectores%20opticos.pdf)
- [Guía didáctica \(Ana Gloria Molina Riazuelo\):](http://educacion.once.es/appdocumentos/educa/prod/LEO%20-%20guia%20didactica.pdf) [http://educacion.once.es/appdocumentos/educa/prod/LEO%20-](http://educacion.once.es/appdocumentos/educa/prod/LEO%20-%20guia%20didactica.pdf) [%20guia%20didactica.pdf](http://educacion.once.es/appdocumentos/educa/prod/LEO%20-%20guia%20didactica.pdf)
- [Guía de actividades \(Ana Gloria Molina Riazuelo\):](http://educacion.once.es/appdocumentos/educa/prod/LEO%20-%20guia%20actividades.pdf) [http://educacion.once.es/appdocumentos/educa/prod/LEO%20-](http://educacion.once.es/appdocumentos/educa/prod/LEO%20-%20guia%20actividades.pdf) [%20guia%20actividades.pdf](http://educacion.once.es/appdocumentos/educa/prod/LEO%20-%20guia%20actividades.pdf)
- [CIDAT-ONCE:](http://cidat.once.es/home.cfm?excepcion=52&idproducto=697&idseccion=07) [http://cidat.once.es/home.cfm?excepcion=52&idproducto=697&idseccion](http://cidat.once.es/home.cfm?excepcion=52&idproducto=697&idseccion=07)  $=07$

[Recursos del entorno educativo](#page-45-0)

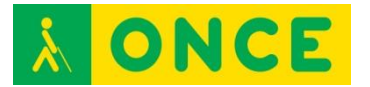

## **PANTALLA TÁCTIL O INTERACTIVA**

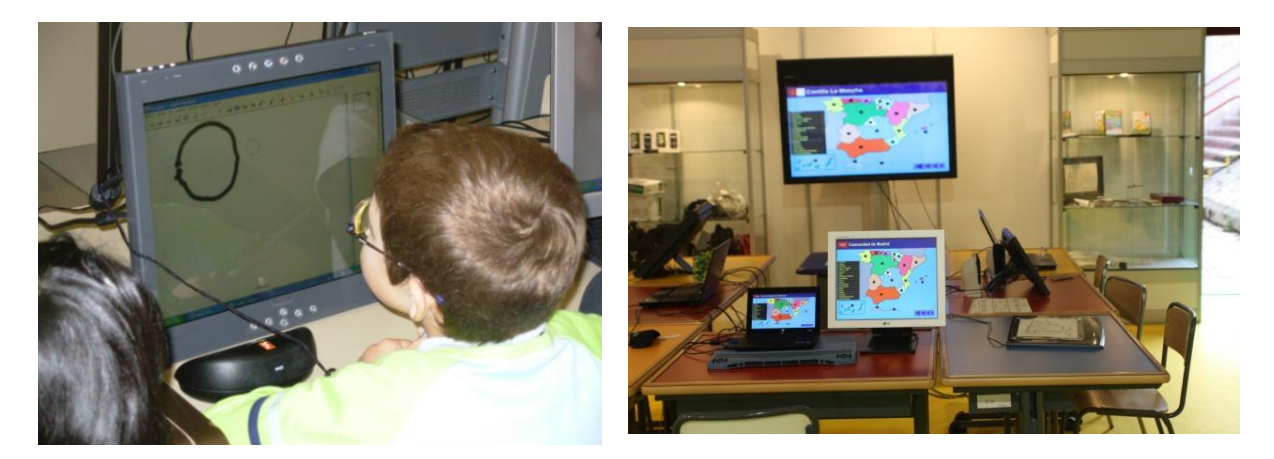

#### **FICHA TÉCNICA**

La pantalla táctil es un monitor que permite el uso del tacto para la activación de las diferentes funciones del programa en pantalla. Mediante el tacto, con el dedo, emula las mismas funciones que se pueden desarrollar con el ratón. Con pulsaciones de dedos se puede realizar funciones de clic, clic derecho, arrastrar, activar enlaces...

Algún tipo de pantalla puede utilizar lapiceros especiales (electromagnético, electroóptico, etc.) para la realización de las mismas funciones que con ratón o teclado.

Algunas de las pantallas interactivas van acompañadas de un software especial que permite realizar una serie de acciones que facilitan el trabajo del alumno. Entre estas funciones estaría la posibilidad de grabación, audio y vídeo de todo lo ejecutado sobre ellas. De esta manera, el alumno puede consultar todo lo realizado en la pantalla cuando lo necesite.

Estos tipos de pantalla son de gran utilidad con alumnos de Educación Infantil y Primaria, ya que al poder utilizar el dedo para el manejo de la aplicación no necesitan un nivel alto de coordinación viso-manual ni de psicomotricidad manual. Por este motivo, son de gran ayuda para alumnos con problemas de psicomotricidad manual.

Para el resto de los alumnos con visión funcional válida es de gran utilidad, ya que conectado con el sistema informático del aula, puede seguir desde su puesto de trabajo todo lo que sucede en las pizarras digitales o en lo proyectado sobre pantalla, a la vez que puede utilizar su pantalla conectada a un ordenador para interactuar con los recursos utilizados en pizarras digitales y proyecciones sobre pantalla.

Permite al alumno igualmente configurar la pantalla según sus necesidades visuales.

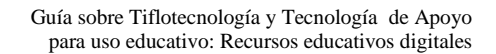

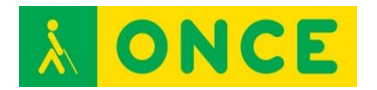

Este tipo de pantallas permite al alumno, no solo seguir la clase desde su puesto de estudio, sino también trabajar desde su pantalla y que su trabajo se refleje en la pantalla de la clase.

Las características técnicas dependen de las marcas y modelos de pantalla. En el apartado BIBLIOGRAFÍA, MANUALES, RECURSOS Y ENLACES DE INTERÉS se facilitan enlaces para completar la información.

Se pueden encontrar de diferentes tamaños, siendo las más habituales para uso individual las de 15, 17 ó 19 pulgadas.

Todas ellas son de pantalla de cristal, plana y con la posibilidad de mayor o menor inclinación, lo que permite al alumno deficiente visual adaptarla a sus necesidades de iluminación.

Al actuar como pantalla de ordenador, ésta se puede configurar según las necesidades del alumno con deficiencia visual.

Tiene tres tipos de conexiones: una a la salida de vídeo del ordenador, otra al puerto USB para la transmisión de datos y una conexión a la fuente de energía.

Al ser únicamente pantallas, necesitan de un ordenador para poder tener acceso a la información. Igualmente, la mayoría de ellas necesitan de la instalación de un software propio para poder ajustar sus funciones a las características del usuario.

Las pantallas vienen con una configuración genérica, que hay que modificar en función de las necesidades del usuario, tanto a nivel cromático como de posición, vertical u horizontal y del nivel de sensibilidad al tacto.

Una vez realizada la configuración, ésta se mantiene y es la que carga al iniciar el ordenador.

Existen muchos modelos de pantallas táctiles en el mercado con un gran número de posibilidades en cuanto a resoluciones y tamaños.

En el apartado BIBLIOGRAFÍA, MANUALES, RECURSOS Y ENLACES DE INTERÉS se facilitan diferentes enlaces a marcas y modelos más usados.

#### **REQUISITOS**

Conexión a ordenador.

Instalación del software específico.

Conexión de datos al ordenador.

Conexión de vídeo al ordenador.

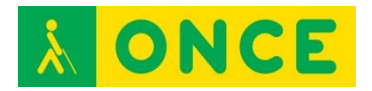

#### **USO**

Las pantallas táctiles o interactivas se usan fundamentalmente para la adecuación del puesto de estudio para alumnos de baja visión, con dificultades para el acceso a las explicaciones de los profesores en pizarras digitales. Las pantallas, configuradas a las necesidades del usuario y conectadas al sistema informático del aula, permiten a los alumnos trabajar sin dificultades desde su propio puesto de trabajo pudiendo participar en la dinámica de la clase sin dificultades.

## **BIBLIOGRAFÍA, MANUALES, RECURSOS Y ENLACES DE INTERÉS**

- [Pantallas y monitores táctiles ELO:](http://www.pantallatactil.net/?tpl=categorias&id_categoria=1&id_idioma=es&desc=MONITOR%20TACTIL%20TFT%20SOBREMESA) [http://www.pantallatactil.net/?tpl=categorias&id\\_categoria=1&id\\_idioma=](http://www.pantallatactil.net/?tpl=categorias&id_categoria=1&id_idioma=es&desc=MONITOR%20TACTIL%20TFT%20SOBREMESA) [es&desc=MONITOR%20TACTIL%20TFT%20SOBREMESA](http://www.pantallatactil.net/?tpl=categorias&id_categoria=1&id_idioma=es&desc=MONITOR%20TACTIL%20TFT%20SOBREMESA)
- [Pantallas y monitores táctiles LG 19MB15T-B:](http://www.lg.com/es/soporte-producto/lg-19MB15T-B) <http://www.lg.com/es/soporte-producto/lg-19MB15T-B>
- [Pantallas interactivas Smart:](http://smarttech.com/es/Solutions/Business+Solutions/Products/SMART+Podium+interactive+pen+display) [http://smarttech.com/es/Solutions/Business+Solutions/Products/SMART+](http://smarttech.com/es/Solutions/Business+Solutions/Products/SMART+Podium+interactive+pen+display) [Podium+interactive+pen+display](http://smarttech.com/es/Solutions/Business+Solutions/Products/SMART+Podium+interactive+pen+display)

[Recursos del entorno educativo](#page-45-0)

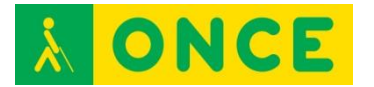

## **PIZARRA DIGITAL INTERACTIVA (PDI)**

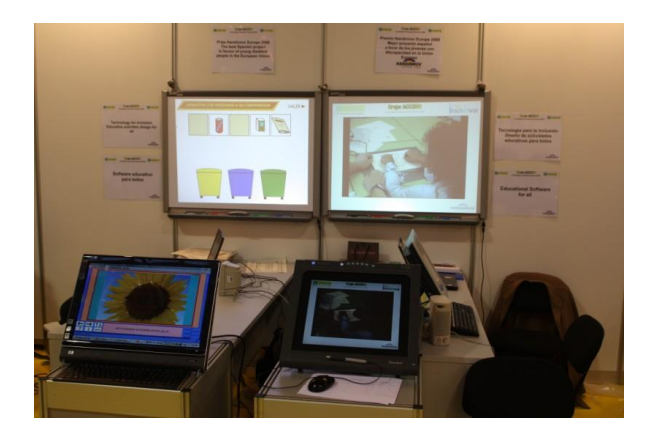

## **FICHA TÉCNICA**

La pizarra digital interactiva es el equivalente a las pizarras normales pero mediante un sistema tecnológico especial y su correspondiente software en el ordenador al que está conectada, permite la interacción entre pizarra y ordenador. La pizarra tiene la posibilidad, mediante la manipulación del usuario, un lápiz especial o con un dedo, interaccionar y enviar datos al programa del ordenador. Tanto el lápiz como el dedo hacen las mismas funciones que el ratón.

Existen diferentes modelos de pizarras digitales interactivas. En la actualidad este tipo de pizarras se están sustituyendo por pantallas multitacto, que desarrollan las mismas funciones y además, tienen incorporadas todas las funciones de un ordenador.

La pizarra digital es el reflejo de la pantalla del ordenador al que están conectadas y desde donde se ejecuta la aplicación correspondiente.

Tienen diferentes tipos de conexión, vía cable USB y no necesitan alimentación, vía bluetooth y entonces, necesitan alimentación externa. Igualmente se pueden conectar vía wifi, a través de sus correspondientes programas de comunicación.

Todas ellas tienen su software propio y van acompañadas de un gestor de contenidos, entre los que se pueden encontrar funciones como: dibujar, escritura manual, reconocimiento de caracteres, realizar presentaciones personalizadas, grabación tipo vídeo de lo que se presenta en pantalla, etc. No obstante, pueden trabajar con cualquier programa ajeno a la marca de la pizarra.

Como se ha dicho anteriormente, estas pizarras están controladas por un ordenador, el empleo de estas pizarras en el aula permite la posibilidad de conexión con otro ordenador de otro usuario y por tanto, interactuar con la aplicación desde ambos ordenadores y ejecutar el mismo programa de forma paralela.

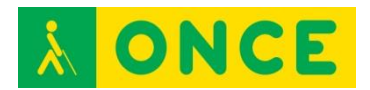

#### **USO**

Las propiedades descritas anteriormente, permiten que el alumno con discapacidad visual, en cualquier grado, pueda seguir las explicaciones que se realizan sobre la pizarra desde su propio ordenador y a la vez interactuar en la pizarra.

La pizarra digital posibilita trabajar directamente utilizando lápiz o dedos o también, desde un ordenador o pantalla interactiva conectada en paralelo con el del profesor, de esta forma el alumno con deficiencia visual podrá trabajar igualmente desde su pupitre. Para el alumno con ceguera total habrá que conectar una tableta digitalizadora con sus correspondientes láminas y una Línea Braille para interactuar con las pizarras digitales.

La configuración de estas posibilidades se explica con mayor detalle en el apartado "Configuración de aulas inclusivas".

#### **REQUISITOS**

Conexión de datos al ordenador, vía cable, bluetooth, wifi, etc.

Software específico del dispositivo.

Dependiendo del modelo, proyector o conexión de vídeo.

## **BIBLIOGRAFÍA, MANUALES, RECURSOS Y ENLACES DE INTERÉS**

- Manual de [Pizarra digital Smart:](http://downloads01.smarttech.com/media/sitecore/es/support/product/smartboards-fpd/800series/guides/usersguide800seriesinteractivewhiteboards25nov11.pdf) [http://downloads01.smarttech.com/media/sitecore/es/support/product/sm](http://downloads01.smarttech.com/media/sitecore/es/support/product/smartboards-fpd/800series/guides/usersguide800seriesinteractivewhiteboards25nov11.pdf) [artboards](http://downloads01.smarttech.com/media/sitecore/es/support/product/smartboards-fpd/800series/guides/usersguide800seriesinteractivewhiteboards25nov11.pdf)[fpd/800series/guides/usersguide800seriesinteractivewhiteboards25nov1](http://downloads01.smarttech.com/media/sitecore/es/support/product/smartboards-fpd/800series/guides/usersguide800seriesinteractivewhiteboards25nov11.pdf) [1.pdf](http://downloads01.smarttech.com/media/sitecore/es/support/product/smartboards-fpd/800series/guides/usersguide800seriesinteractivewhiteboards25nov11.pdf)
- [Especificaciones técnicas de CTOUCH:](http://soporte.groupvision.com/home/pizarra-digital-interactiva/especificaciones-tecnicas-de-ctouch) [http://soporte.groupvision.com/home/pizarra-digital](http://soporte.groupvision.com/home/pizarra-digital-interactiva/especificaciones-tecnicas-de-ctouch)[interactiva/especificaciones-tecnicas-de-ctouch](http://soporte.groupvision.com/home/pizarra-digital-interactiva/especificaciones-tecnicas-de-ctouch)
- [Especificaciones técnicas de pizarras Promethean:](http://www1.prometheanplanet.com/es/) <http://www1.prometheanplanet.com/es/>

[Recursos del entorno educativo](#page-45-0)

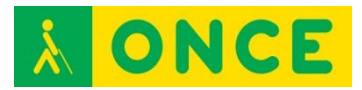

## **PRACTICO2**

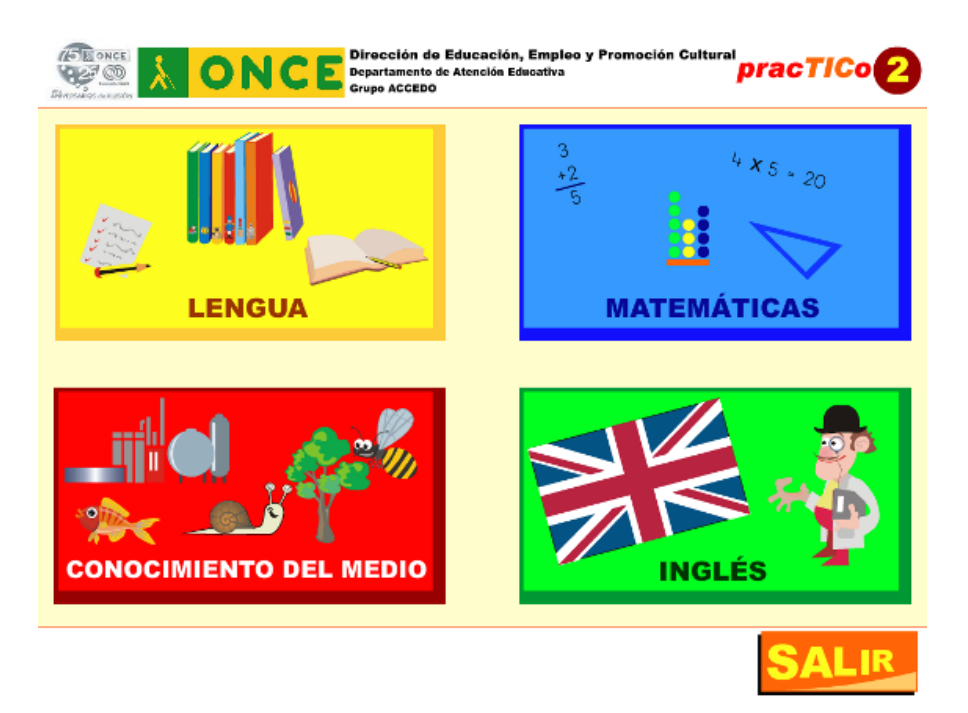

## **FICHA TÉCNICA**

El programa PracTICo2 ha sido desarrollado por el Grupo ACCEDO de la ONCE para la ampliación de la Investigación "Utilización de las TIC por parte del alumnado con discapacidad visual como elemento de inclusión en el apoyo al aprendizaje de la lectoescritura", como consecuencia de las solicitudes que los maestros involucrados en la misma hicieron a través de audio conferencia una vez visto el resultado de la aplicación de las TIC al aprendizaje del braille.

Con este software se pretende valorar la utilidad de las TIC para la mejora en los procesos de enseñanza en diversas áreas: comprensión y eficacia lectora, inglés y razonamiento matemático. No se trata de un programa completo que trabaje todas las áreas de forma sistemática, sino de diversos tipos de actividad que pueden servir de ejemplo de otras que pueden trabajarse en el aula para mejorar algunos aspectos del aprendizaje a través de las TIC.

En este programa se puede acceder a cualquier elemento de la pantalla mediante ratón o a través del teclado, pulsando tabulador para llevar el foco a los distintos elementos, y "enter" o "barra espaciadora" para entrar en ellos.

## **REQUISITOS**

Para trabajar con este programa se necesita:

- Un ordenador.
- Una tableta digitalizadora.
- Una Línea Braille.
- Software específico.

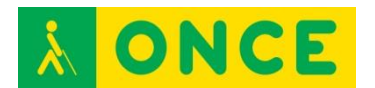

- Láminas en relieve.
- Guías didácticas.

## **USO**

Como ya se ha mencionado, al ser éste un software parte de una investigación, las actividades que se plantean en él son sólo una muestra de diferentes tipos de actividad que se pueden desarrollar en el futuro para el apoyo a la enseñanza del braille y otras áreas en entornos inclusivos y como tales ejemplos han de tomarse.

El objetivo esencial de esta investigación es comprobar si las TIC pueden servir a los maestros para abordar con los alumnos de forma lúdica algunos de los objetivos que más complejos les resultan a través de la enseñanza tradicional, como son la lectura comprensiva, las estrategias lectoras, el razonamiento de problemas matemáticos y la lectura y escritura en inglés.

El software consta así de cuatro apartados, en cada uno de ellos, se trabaja tanto con la tableta digitalizadora como con la Línea Braille, utilizándolas como herramientas para conseguir otros aprendizajes.

Las actividades se han clasificado en los siguientes cuatro grupos: lengua, matemáticas, conocimiento del medio e inglés.

El programa completo, así como láminas y Guías didácticas se puede descargar de la dirección que se adjunta en la bibliografía.

## **BIBLIOGRAFÍA, MANUALES, RECURSOS Y ENLACES DE INTERÉS**

- [Practico 2:](http://educacion.once.es/appdocumentos/educa/comun/PracTICo2.zip)  <http://educacion.once.es/appdocumentos/educa/comun/PracTICo2.zip>
	- Grupo ACCEDO: [accedo@once.es:](mailto:accedo@once.es) 913535608 / 913535610 / 915894860

[Recursos del entorno educativo](#page-45-0)

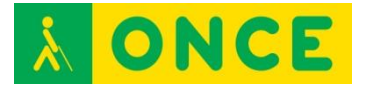

## **TABLETA DIGITALIZADORA**

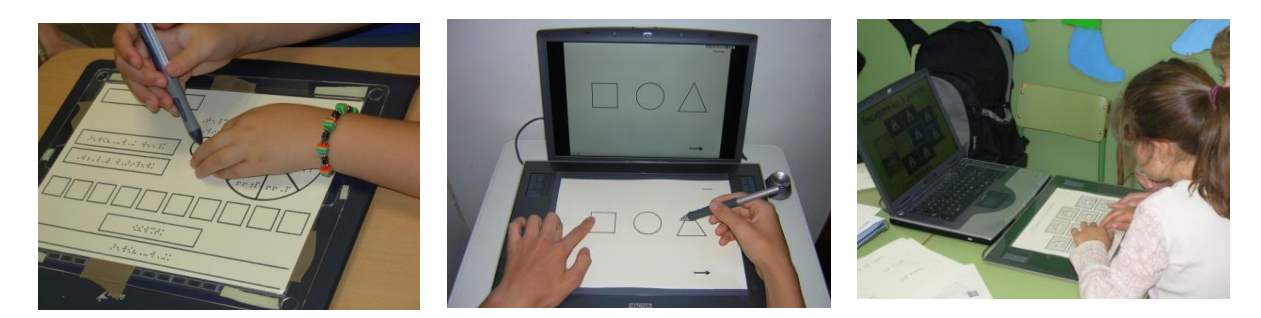

#### **FICHA TÉCNICA**

La tableta digitalizadora es una lámina metálica magnética forrada de material plástico de diferentes tamaños.

En sus laterales o en la parte delantera tienen una serie de teclas de función, que se pueden programar, para realizar de forma automática diferentes tareas.

Para su funcionamiento cuenta con un lápiz magnético, que cumple las mismas funciones que un ratón ordinario.

Utilizando este lápiz podemos ejecutar desde la tableta, cualquier acción de las que se podrían realizar con el ratón.

La tableta es opaca, por lo que para su óptima utilización o para que la puedan utilizar personas ciegas totales, es necesario usar una lámina en relieve en la que se reflejan las zonas sensibles o botones de comandos de la pantalla, de forma que sea un fiel reflejo de todas aquellas zonas sobre las que se puede ejecutar una acción en el ordenador.

Estas láminas en relieve pueden realizar con cualquier material que suponga un relieve respecto del fondo de la lámina. Se pueden hacer tanto con láminas de Fuser, con la máquina Perkins, con gomets, fieltros, goma eva, etc. La única exigencia es que reflejen las zonas sensibles o tamaño de botones de comandos existentes en la pantalla.

Con esta adaptación en relieve de la pantalla del ordenador y una vez colocada sobre la tableta, podemos actuar sobre ésta, activando con el lápiz magnético las zonas sensibles, los enlaces o los botones de comandos, al igual que si utilizásemos el ratón en la pantalla.

Realizando las adaptaciones necesarias, la tableta digitalizadora es de gran utilidad para alumnos ciegos totales, ya que les permite trabajar con recursos digitales previa adaptación de la lámina en relieve correspondiente.

No obstante, habría que recalcar que para poder utilizar la tableta digitalizadora, el recurso tiene que cumplir unos mínimos de accesibilidad.

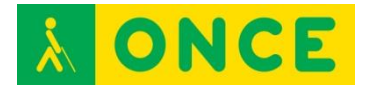

La tableta digitalizadora se conecta al ordenador tanto por vía USB, bluetooth, o conexiones inalámbricas. Las que funcionan vía cable de USB, con esta conexión cumple la trasmisión de datos y la toma de energía.

Las que funcionan con bluetooth o inalámbrico requieren de los accesorios correspondientes.

El resto de características técnicas carecen de interés para su funcionamiento, no obstante, se pueden encontrar en las direcciones web de cada una de las marcas.

Todos los modelos de tabletas requieren de la instalación del programa de configuración y los drivers de comunicación correspondiente para su utilización.

En las investigaciones realizadas con alumnos con ceguera total, se ha llegado a la conclusión que el tamaño óptimo para trabajar con láminas en relieve sobre tabletas digitalizadores es el correspondiente a DIN A4, por lo que la zona sensible de la misma tiene que ser de un tamaño mínimo de DIN A4 (210×297 mm). En el caso de que el área sensible sea mayor, deberá configurarse a ese tamaño.

Existen drivers para los sistemas operativos Windows, OSX (Mac), Linux.

Se puede usar con el propio lápiz y con ratón.

La configuración que las tabletas tienen por defecto, es muy general y tienen configuradas todas sus funciones.

Para su utilización, es conveniente configurar aquellas funciones que el usuario vaya a utilizar y desactivar el resto de funciones para que el usuario no tenga problemas.

Una vez creado un perfil de usuario, la configuración permanece continua en el ordenador.

Existen diferentes tipos de modelos de tabletas digitalizadoras. Las más usadas en las investigaciones del Grupo ACCEDO han sido:

- Wacom intuos3 A4.
- Genius PenSketch 9x12.

#### **REQUISITOS**

Conexión al ordenador vía cable o vía inalámbrica.

Software específico.

#### **USO**

Con recursos educativos accesibles.

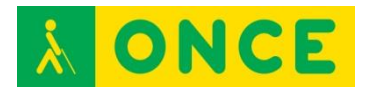

Con la tableta conectada a un ordenador y con las láminas en relieve correspondientes, se puede trabajar sobre una pizarra digital o mediante proyector con pantalla, pudiendo el alumno ciego total presentar sus trabajos públicamente en el aula.

De igual forma el alumno puede seguir las explicaciones que el profesor imparta sobre una pizarra digital.

Con las tabletas, el alumno con ceguera total, puede realizar dibujos que posteriormente se pueden imprimir y pasarlos a relieve. Igualmente el alumno puede calcar cualquier dibujo o gráfico que esté en relieve.

## **BIBLIOGRAFÍA, MANUALES, RECURSOS Y ENLACES DE INTERÉS**

- [Manuales de wacom:](http://www.wacom.eu/index4.asp?pid=33&lang=es) <http://www.wacom.eu/index4.asp?pid=33&lang=es>
- [Genius PenSketch 9x12:](http://www.geniusnet.com/Genius/wSite/ct?xItem=19535&ctNode=1323&mp=1) [http://www.geniusnet.com/Genius/wSite/ct?xItem=19535&ctNode=1323&](http://www.geniusnet.com/Genius/wSite/ct?xItem=19535&ctNode=1323&mp=1)  $mp=1$
- [Manuales de instalación y adaptación de materiales del Grupo ACCEDO:](http://educacion.once.es/) [http://educacion.once.es](http://educacion.once.es/)

[Recursos del entorno educativo](#page-45-0)

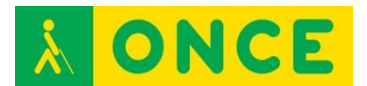

# **TECNOLOGÍA RFID**

## (Identificación por radiofrecuencia)

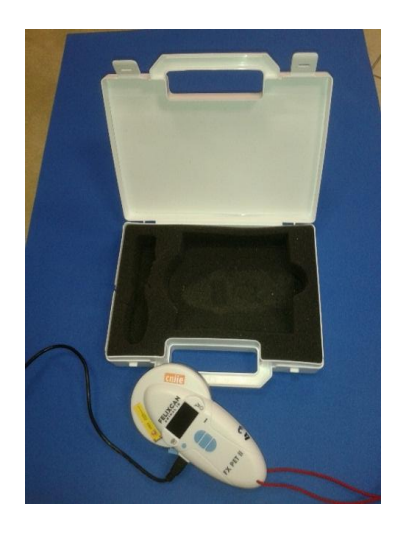

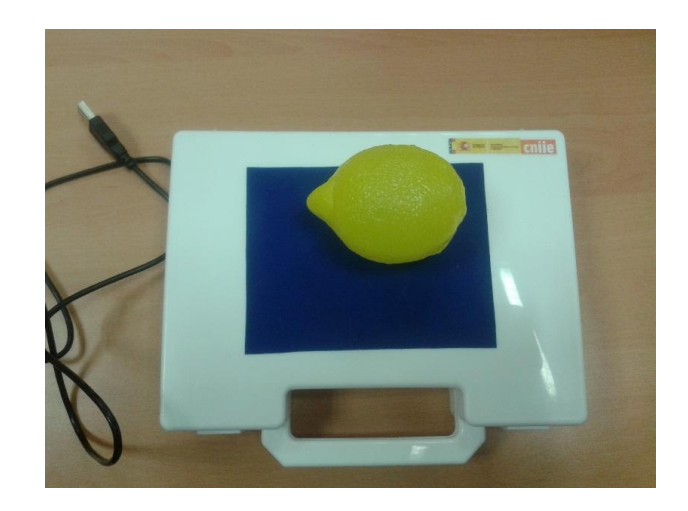

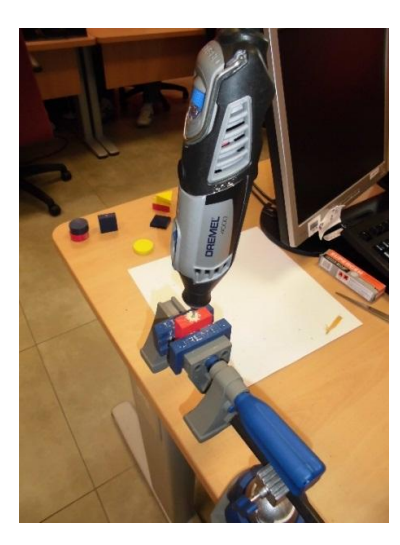

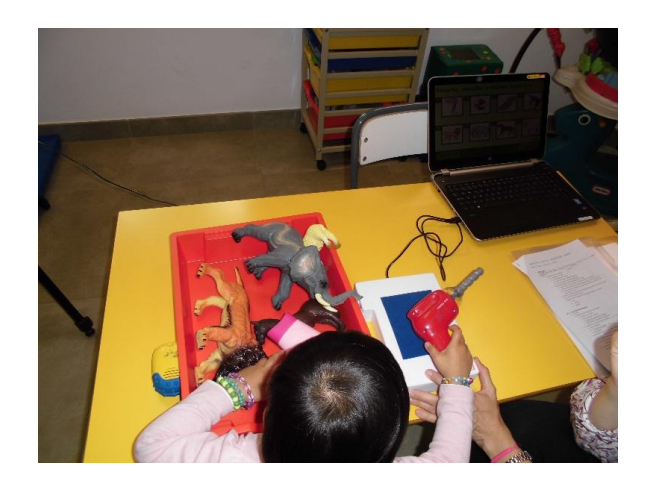

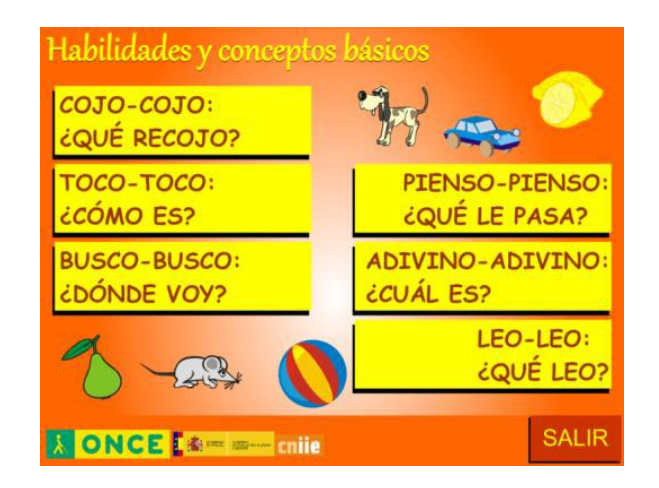

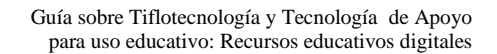

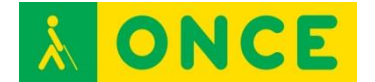

## **FICHA TÉCNICA**

La tecnología RFID (radiofrecuencia) como herramienta de uso en educación, consiste en la utilización de unos chips que al aproximarse a un lector de radiofrecuencia emiten un código que, mediante el lector, se introduce en el ordenador y arranca una acción asociada a ese código. Por ejemplo: introducimos un chip en un caballo de plástico, le decimos al alumno que coja el caballo de entre muchos más animales, si el niño coge un animal, lo acerca al lector y es el caballo, recibirá un refuerzo en forma de canción, de música, etc. Si no acierta le dará un refuerzo para que lo vuelva a intentar. De esta forma el alumno experimenta con objetos tridimensionales y explora objetos reales durante el aprendizaje.

La tecnología RFID se utilizó en una investigación subvencionada por el Ministerio de Educación y su objetivo fue valorar la utilidad de estas herramientas para el desarrollo de las competencias básicas y específicas de educación infantil necesarias como requisitos previos para la lecto-escritura braille y definir de igual forma los tipos de actividades tecnológicas adecuadas para alumnos con ceguera en edades comprendidas entre los 2 y 6 años.

#### **REQUISITOS**

Dispositivo de lectura de Radiofrecuencia.

Chips y etiquetas compatibles con el dispositivo de lectura.

Programas específicos de los dispositivos de lectura.

Conexión al ordenador.

Software educativo correspondiente.

#### **USO**

Áreas sobre las que se trabaja y objetivos correspondientes a cubrir en cada una de ellas:

- Conciencia e identificación de los objetos.
- Emparejar, asociar y clasificar objetos.
- Seriaciones.
- Memoria táctil; discriminación del todo y las partes; paso del tridimensional al bidimensional y no correspondencia en bidimensional.
- Pre-Braille.
- Iniciación al braille.

Los materiales necesarios para desarrollar este tipo de actividades son:

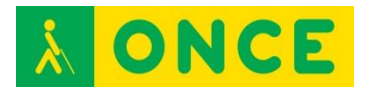

- El software específico. El enlace para su descarga y toda la documentación necesaria para trabajar con él se encuentra en el apartado BIBLIOGRAFÍA, MANUALES, RECURSOS Y ENLACES DE INTERÉS.
- Un ordenador.
- El lector de RFID. Se conecta al ordenador mediante USB y se alimenta con pilas AAA.
- Materiales tridimensionales y bidimensionales, a los que se les incorpora un chip o etiqueta específico para ser identificado por el lector, permitiendo al niño la interactividad con la actividad propuesta en el software.
- Guías didácticas correspondientes. En ellas se especifica el tipo de material bidimensional y tridimensional que se emplea para el desarrollo del programa.

En el caso de querer replicar la experiencia o trabajar con este tipo de materiales, es necesario ponerse en contacto con los profesionales del Grupo ACCEDO, ya que los materiales son específicos para cada actividad y dado que llevan un chip incorporado con un código único, es necesario proporcionar las fuentes de cada una de estas actividades para poder incorporar otros códigos de chip.

## **BIBLIOGRAFÍA, MANUALES, RECURSOS Y ENLACES DE INTERÉS**

- Proyecto de Habilidades y conceptos básicos: [http://tsa.ondemand.flumotion.com/tsa/ondemand/ONCE/Educacion/hcb.](http://tsa.ondemand.flumotion.com/tsa/ondemand/ONCE/Educacion/hcb.7z) [7z](http://tsa.ondemand.flumotion.com/tsa/ondemand/ONCE/Educacion/hcb.7z)
- Grupo ACCEDO: [accedo@once.es:](mailto:accedo@once.es) 913535608 / 913535610 / 915894860

[Recursos del entorno educativo](#page-45-0)

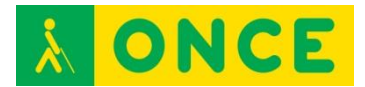

## **TINTA Y PUNTO**

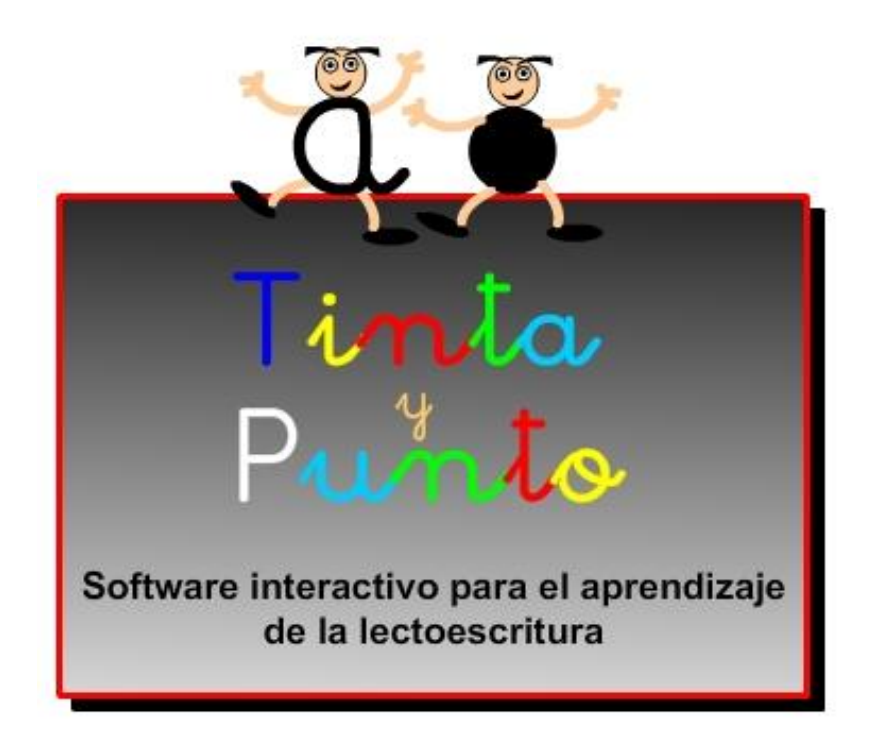

## **FICHA TÉCNICA**

TINTA y PUNTO corresponde al software que se ha utilizado en el proyecto desarrollado por el Grupo ACCEDO: "Utilización de las TIC por parte del alumnado con discapacidad visual como elemento de inclusión en el apoyo al aprendizaje de la lectoescritura" y subvencionado por el Ministerio de Educación.

## **REQUISITOS**

Para la realización de las diferentes actividades propuestas se necesitan los siguientes recursos:

Hardware:

- Sistema operativo: Windows.
- Ordenador.
- Tableta digitalizadora.
- Línea Braille.
- Cascos y micrófono.

Software:

- Configuración de pantalla recomendada, 1024 x 768, a pantalla completa.
- Tinta y Punto: Software específico realizado para la investigación por el Grupo ACCEDO.

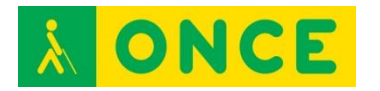

- JAWS: Revisor de pantalla.
- NVDA: Revisor de pantalla de código abierto.
- Procesadores de texto.
- Fuentes tipográficas.

Otros recursos:

- Hojas de registro.
- Láminas en relieve.
- Guías didácticas.

Los recursos necesarios para poder trabajar con este software se pueden descargar en la página que se especifica en el siguiente apartado.

#### **USO**

Las actividades que se presentan en el mencionado software corresponden a los siguientes objetivos:

- Conocer el aspecto físico y manejo básico de la tableta digitalizadora.
- Utilizar la tableta digitalizadora para actividades de localizar y pinchar en el aprendizaje del braille (vocales y consonantes).
- Generalizar los conceptos "localizar y pinchar" en diferentes letras y sílabas braille.
- Utilizar la tableta digitalizadora para actividades de relacionar pinchando, en el aprendizaje del braille.
- Generalizar el uso de la tableta digitalizadora en actividades de relación y asociación.
- Conocer el aspecto físico de la Línea Braille.
- Dominar el manejo básico de la Línea Braille.
- Manejar la Línea Braille para actividades de aprendizaje de letras y sílabas braille.
- Realizar actividades con frases con diferentes formas de manejo de la tableta digitalizadora.
- Manejar combinaciones de teclas en la lectura en la Línea Braille.
- Escribir con el teclado de la Línea Braille.
- Utilizar las teclas 7 y 8 y combinaciones de teclas del teclado braille de la Línea Braille.
- Manejar el teclado Bluetype para escribir.

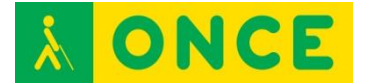

## **BIBLIOGRAFÍA, MANUALES, RECURSOS Y ENLACES DE INTERÉS**

- [Descarga del proyecto:](http://educacion.once.es/recursos/descargables/tintaypunto.zip) <http://educacion.once.es/recursos/descargables/tintaypunto.zip>

[Recursos del entorno educativo](#page-45-0)

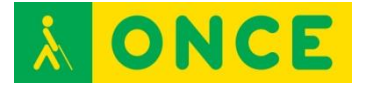

## **RECURSOS ONLINE**

## **BIBLIOTECA DIGITAL ONCE**

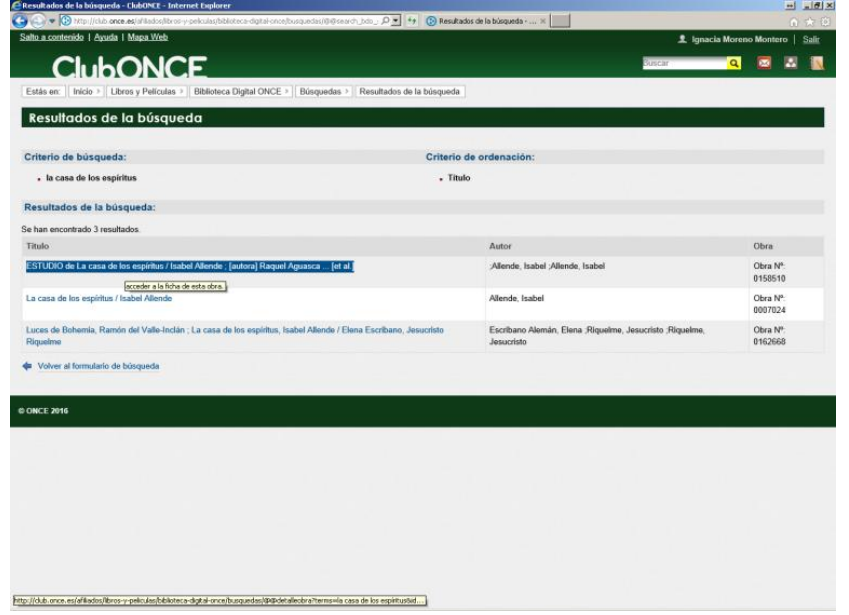

## **FICHA TÉCNICA**

Para dar respuesta a la necesidad y derecho a la lectura, la ONCE cuenta con un servicio especializado que se encarga de adaptar en braille, en relieve y en audio digital, obras literarias, textos educativos y para el empleo, etc. El centro responsable de su coordinación es el [Servicio Bibliográfico de la ONCE \(SBO\).](http://www.once.es/new/servicios-especializados-en-discapacidad-visual/adaptacion-bibliografica)

Cualquier libro que se encuentre en él, puede ser solicitado al servicio de atención al usuario del SBO. También pueden descargarse los libros en formato TLO o DAISY

Los libros hablados digitales en formato DAISY son audiolibros que permiten a las personas ciegas saltar de un capítulo a otro, de un subcapítulo a otro, de un apartado a otro, ir a una página sin pasar por todas las anteriores, marcar puntos de lectura a los que poder volver más tarde, etc.

Sobre el intercambio de libros accesibles para personas ciegas y los derechos de autor hay que tener en cuenta que el 27/06/2013, en Marruecos, la [Organización Mundial de la Propiedad Intelectual \(OMPI\)](http://www.wipo.int/about-wipo/es/) logró el [acuerdo para](http://www.wipo.int/portal/index.html.es)  [permitir que las personas ciegas de todo el mundo puedan intercambiar libros](http://www.wipo.int/portal/index.html.es)  [sin incurrir en delitos relacionados con los derechos de autor.](http://www.wipo.int/portal/index.html.es) De esta manera, se permite el envío de libros accesibles de persona a persona sin pasar por las organizaciones de ciegos o por los permisos de los editores, siempre bajo la premisa de una reconocida y aceptada excepción de los derechos de autor en este caso.
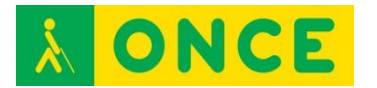

En la web de la ONCE, en el enlace ClubONCE, tras identificarse con "Usuario" (DNI con la letra) y "Contraseña" (8 caracteres con al menos algún número) se puede acceder a la base de datos de la Biblioteca de la ONCE.

Se pueden descargar: libros en formato DAISY, libros en formato TLO y utilidades para la reproducción de ambos formatos.

#### **REQUISITOS**

Ser afiliado a la ONCE para disponer de una cuenta de usuario en el ClubONCE o ser miembro especial con permiso para el acceso.

Conexión a internet y tener instalado un Navegador Web.

También es posible acceder y descargar libros de la Biblioteca Digital de la ONCE utilizando el programa [Litersoft](http://www.compartolid.es/litersoft/) o la APP GOLD para iOS y Android.

Se recomienda estar iniciados en el uso de Internet. Además se debe tener conocimientos del uso del dispositivo desde el que se accede a la descarga así como del lector de pantalla o el magnificador que pueda ser necesario al usuario para acceder a la información de la pantalla del dispositivo.

#### **USO**

Consultar el catálogo de la Biblioteca ONCE, sus Novedades o libros más descargados para posteriormente solicitarlos al Servicio Bibliográfico de la ONCE o descargarlos en el dispositivo desde el que se accede a este fondo bibliográfico para poder reproducirlo posteriormente con un hardware o software de reproducción del formato DAISY.

Puede acceder la familia o personas del círculo social del estudiante para descargar los libros, cuando éste todavía no tiene el entrenamiento adecuado para realizarlo por sí mismo pero sí es capaz del uso de los reproductores.

#### **BIBLIOGRAFÍA, MANUALES, RECURSOS Y ENLACES DE INTERÉS**

- [Compartolid: Biblioteca Digital ONCE](http://www.compartolid.es/biblioteca-digital-once/) <http://www.compartolid.es/biblioteca-digital-once/>
- [ClubONCE](http://club.once.es/afiliados/acl_users/credentials_cookie_auth/require_login?came_from=http%3A//club.once.es/afiliados/) [http://club.once.es/afiliados/acl\\_users/credentials\\_cookie\\_auth/require\\_lo](http://club.once.es/afiliados/acl_users/credentials_cookie_auth/require_login?came_from=http%3A//club.once.es/afiliados/) [gin?came\\_from=http%3A//club.once.es/afiliados/](http://club.once.es/afiliados/acl_users/credentials_cookie_auth/require_login?came_from=http%3A//club.once.es/afiliados/)

[Recursos online](#page-71-0)

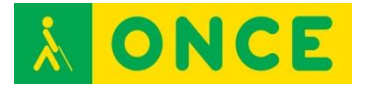

# **CONVERSORES**

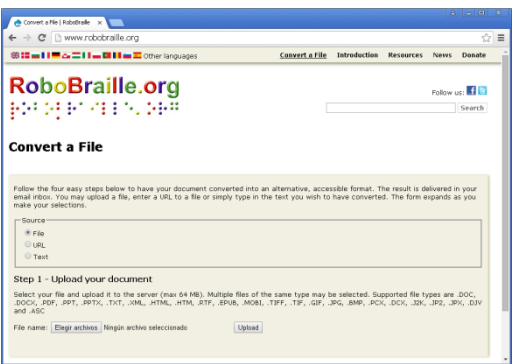

## **FICHA TÉCNICA**

Se trata de una página web accesible en la que puedes solicitar on line la transcripción o conversión de archivos en varios formatos: La mecánica es que les proporcionas el archivo que quieres convertir y les indicas el formato en que quieres que te lo devuelvan proporcionándoles una dirección de correo electrónico a la que te enviarán el archivo ya convertido. Soporta archivos .DOC, .DOCX, .PDF, .PPT, .PPTX, .TXT, .XML, .HTML, .RTF, .EPUB, .MOBI, .TIFF, .TIF, .GIF, .JPG, .BMP, .PCX, .DCX, .J2K, .JP2, .JPX, .DJV, y .ASC.

Esta página ofrece varios servicios:

Servicios de braille: Transcripción de documentos a y desde braille contraído y no contraído según los códigos de braille del danés, inglés británico, inglés americano, italiano, francés, griego, alemán, islandés, noruego, portugués, esloveno y español. Luego, los documentos pueden ser formateados y paginados, y entregados en archivos listos para grabar en una variedad de formatos braille digitales.

Servicios de audio: Conversión a archivos mp3 simples, así como a libros parlantes DAISY, incluyendo libros DAISY con matemática oral. Entre las características actuales de conversión de audio se incluyen voces de alta calidad en árabe, inglés/árabe bilingüe, búlgaro, inglés británico y americano, danés, holandés, alemán, francés, húngaro, italiano, lituano, polaco, portugués, rumano, esloveno y español de Castilla y latinoamericano.

Servicios de libros electrónicos: Se puede convertir los documentos a los formatos de libro electrónico EPUB y Mobi Pocket (Amazon Kindle). Además, el EPUB puede convertirse a Mobi Pocket y viceversa. Para adaptarse a los usuarios con baja visión, la línea de base del cuerpo del texto en un libro electrónico puede elevarse para permitir una escala del texto más apropiada en los lectores de libros electrónicos más populares.

Servicios de accesibilidad: Documentos que de otra forma serían inaccesibles, tales como archivos de imagen en gif, tiff, jpg, bmp, pcx, dcx, j2k, jp2, jpx, djv, y pdf sólo con imágenes, así como todos los tipos de archivos pdf, se pueden convertir a formatos más accesibles, entre los que se incluyen pdf con

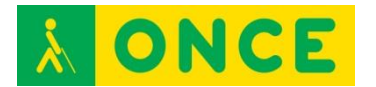

etiquetas, doc, docx, Word xml, xls, xlsx, csv, text, rtf y html. Este servicio, además, soporta la conversión de documentos de Microsoft Office a pdf con etiquetas y presentaciones de Microsoft PowerPoint a archivos rtf y proyectos web.

Página accesible con lectores de pantalla: JAWS y NVDA. Para usuarios con deficiencia visual funcional, se maneja bien tanto con un magnificador como con los recursos del sistema (Zoom control + rueda del ratón, contraste alto, alt + shift izquierdo + imp. Pant.).

Se puede enseñar a manejar a alumnos que se manejen en Internet y tengan claro las diferencias entre los tipos de archivos y necesidades concretas: ESO, Bachillerato.

## **BIBLIOGRAFÍA, MANUALES, RECURSOS Y ENLACES DE INTERÉS**

- [Página oficial RoboBraille](file:///D:/02/www.robobraille.org) [www.robobraille.org](http://www.robobraille.org/)

[Recursos online](#page-71-0)

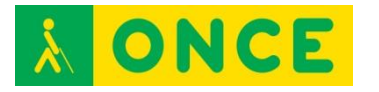

# **RAE**

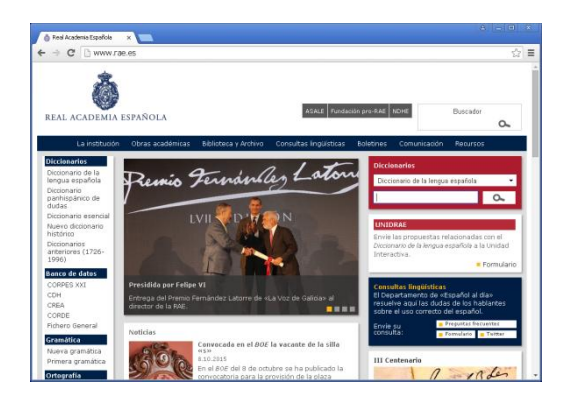

# **FICHA TÉCNICA**

Página web de la Real Academia Española que, entre otros contenidos, ofrece la posibilidad de realizar búsquedas en los diccionarios que tiene disponibles y realizar y/o consultar dudas lingüísticas: Diccionario panhispánico de dudas, Diccionario esencial y Diccionario de la lengua española.

Se trata de una página bastante accesible para ciegos totales que utiliza lectores de pantalla: JAWS y NVDA. Se maneja con comandos básicos de movimiento y algunos propios del lector de pantalla sin problema.

Para usuarios con deficiencia visual funcional, se maneja bien tanto con un magnificador como con los recursos del sistema (Zoom control + rueda del ratón, contraste alto, alt + shift izquierdo + imp. Pant.).

Se puede enseñar a utilizar a alumnos que se hayan iniciado en Internet: últimos cursos de Educación Primaria, ESO y cualquier etapa educativa.

#### **BIBLIOGRAFÍA, MANUALES, RECURSOS Y ENLACES DE INTERÉS**

- [Página oficial RAE](file:///D:/02/www.rae.es) [www.rae.es](http://www.rae.es/)

[Recursos online](#page-71-0)

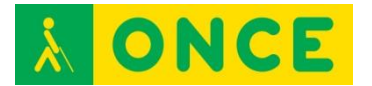

# **TRADUCTOR DE GOOGLE**

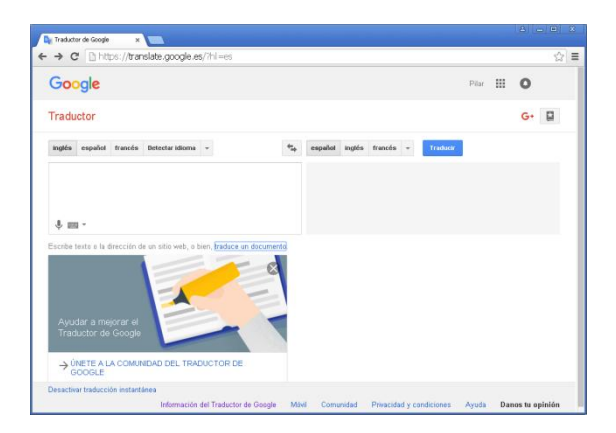

## **FICHA TÉCNICA**

Es el primer traductor que ofrece Google cuando buscas en su buscador. De fácil manejo y totalmente accesible, traduce lo que escribes o copias en un cuadro de edición inicial desde español, inglés, francés, hasta 70 idiomas, a cualquiera de ellos. Con Botones y cuadros combinados, cuenta también con otras herramientas más potentes para traducción de páginas web y traductor de pago Translate API.

Totalmente accesible con comandos de teclado. Fácil de manejar para ciegos totales con lectores de pantalla JAWS y NVDA. Para usuarios con deficiencia visual funcional, se maneja bien tanto con un magnificador como con los recursos del sistema (Zoom control + rueda del ratón, contraste alto, alt + shift izquierdo + imp. Pant.).

Se puede enseñar a manejar a alumnos que se hayan iniciado en Internet: últimos cursos de Educación Primaria, ESO, Bachillerato.

#### **BIBLIOGRAFÍA, MANUALES, RECURSOS Y ENLACES DE INTERÉS**

- [Página oficial del Traductor de Google](https://translate.google.es/?hl=es) <https://translate.google.es/?hl=es>

[Recursos online](#page-71-0)

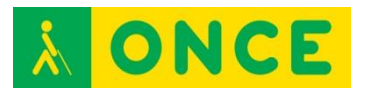

# **WORDREFERENCE**

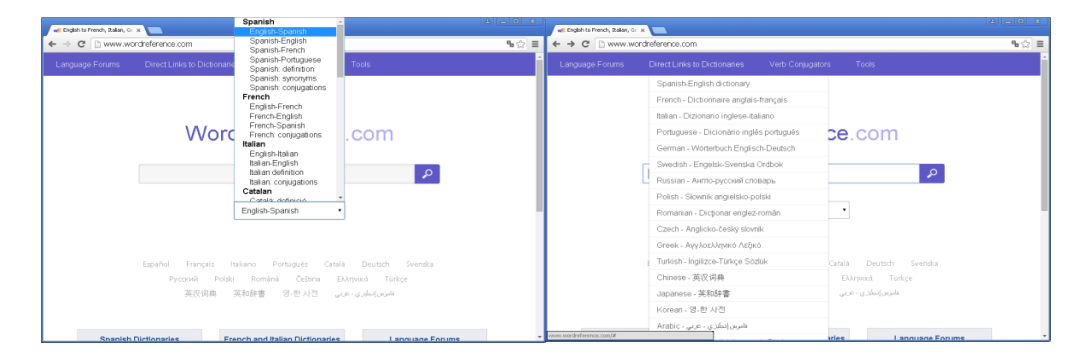

# **FICHA TÉCNICA**

WordReference es un diccionario en línea de traducción de inglés-español, español-inglés, inglés-francés, francés-inglés, inglés-italiano y viceversa, inglés-alemán y viceversa, inglés-ruso, inglés-portugués, inglés-polaco, inglésrumano, inglés-checo, inglés-griego, inglés-turco, inglés-chino, inglés-japonés, inglés-coreano e inglés-árabe, además de francés-español y portugués-español (aunque estos dos últimos diccionarios por el momento sólo en el primer formato de traducción). Tiene también diccionario de lengua catalana (definiciones), de español sinónimos, definiciones y conjugaciones, de conjugaciones en francés e italiano, y de sinónimos y definiciones en inglés. Se puede consultar la representación fonética de la palabra. En algunos casos se puede acceder a la representación sonora.

Se trata de una página bastante accesible con lectores de pantalla JAWS y NVDA. Para usuarios con deficiencia visual funcional, se maneja bien tanto con un magnificador, como con los recursos del sistema (Zoom control + rueda del ratón, contraste alto, alt + shift izquierdo + imp. Pant.).

Se puede enseñar a manejar a alumnos ya iniciados en Internet de ESO y Bachillerato.

#### **BIBLIOGRAFÍA, MANUALES, RECURSOS Y ENLACES DE INTERÉS**

- [Página Oficial de WordReference](file:///D:/02/www.wordreference.com) [www.wordreference.com](http://www.wordreference.com/)

[Recursos online](#page-71-0)